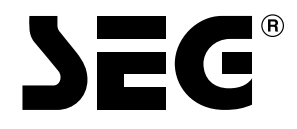

## **MANUALE DI ISTRUZIONI PER L'USO**

# **DVRC 600(CH)**

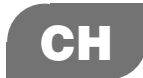

## *Istruzioni relative alla sicurezza Istruzioni relative alla sicurezza*

Si raccomanda di conservare in un luogo sicuro la scheda di garanzia dell'apparecchio.

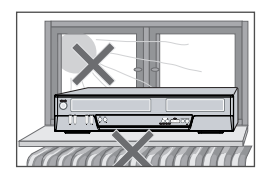

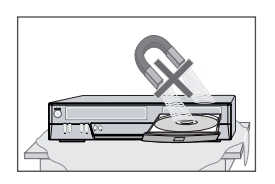

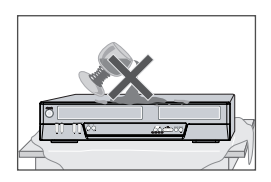

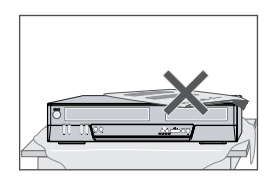

## *Precauzioni importanti*

- Per un corretto utilizzo dell'apparecchio leggere attentamente questo manuale.
- Nella targhetta sul retro del mobile è indicata la tensione di alimentazione, che deve corrispondere al voltaggio della rete a cui è collegato l'apparecchio.
- Prima di iniziare ad utilizzare il prodotto, si deve leggere attentamente questo manuale d'istruzioni, e in particolare questa pagina ed il capitolo relativo alla predisposizione dell'apparecchio.
- Evitare di esporre l'apparecchio a temperature elevate o ad una eccessiva umidità ambientale.
- L'assenza di parti che richiedono una periodica manu-tenzione all'interno dell'apparecchio ne rende del tutto inutile lo smontaggio da parte dell'utente. Nell'eventuale caso di guasti rivolgersi esclusivamente ad un Centro di Assistenza autorizzato.
- Quando si porta repentinamente l'apparecchio da un ambiente freddo ad uno riscaldato, al suo interno si può formare della condensa. In questo caso si dovrà attendere, per circa un paio d'ore, che l'apparecchio asciughi perfettamente.
- L'apparecchio deve essere posizionato in modo tale da non precluderne la ventilazione. Tra il mobile ed eventuali oggetti posti nelle immediate vicinanze si devono mantenere almeno 10 cm.
- Questo apparecchio non deve essere utilizzato in ambienti umidi o in prossimità di contenitori d'acqua, vasche, lavabi, lavandini, su superfici bagnate o accanto ad una piscina.
- In caso di violenti temporali, o in previsione di un lungo periodo di inutilizzo, può essere prudente scollegare l'apparecchio dalla presa dell'impianto di rete e dall'antenna.
- L'apparecchio deve essere posizionato su una superficie stabile e piana.
- Per eventuali operazioni di pulizia del mobile (da effettuare solo dopo aver scollegato l'apparecchio dall'impianto di rete) si può utilizzare una spugnetta leggermente inumidita ed un poco di detergente neutro. Evitare di usare alcool, benzina e altri solventi, che ne potrebbero danneggiare la rifinitura esterna.

### *Sicurezza personale*

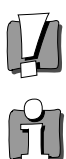

- All'interno dell'apparecchio non vi sono parti o componenti che richiedono una periodica manu-tenzione da parte dell'utente.
- Evitare di smontare l'apparecchio. Nell'eventuale caso di guasti rivolgersi esclusivamente ad un Centro di Assistenza autorizzato.
- Quando è collegato a rete, l'apparecchio è costantemente sotto tensione, anche se si trova in stand-by. Per scollegarlo dall'alimentazione si deve estrarre la spina del cavo di alimentazione dalla presa di rete.

*i*

## *Avvertenze importanti Avvertenze importanti*

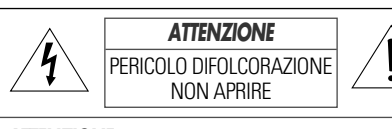

*ATTENZIONE:* Nell'apparecchio sono presenti alte tensioni, e pertanto si sconsiglia vivamente di cercare di aprirne il mobile. Nell'eventuale caso di guasti ci si rivolga esclusivamente ad un Centro di Assistenza Tecnica autorizzato.

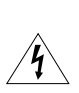

Nell'apparecchio sono presenti alte tensioni. Non cercare di aprire il mobile e nell'eventuale caso di guasti rivolgersi esclusivamente a personale qualificato.

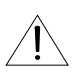

Prima di iniziare ad utilizzare l'apparecchio è necessario essere a conoscenza delle avvertenze riportate nel libretto dI istruzioni.

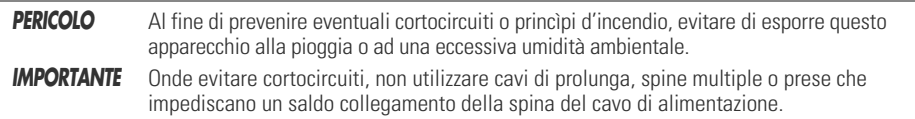

#### *AVVERTENZE IMPORTANTI RELATIVE AI PRODOTTI CHE IMPIEGANO COMPONENTI LASER*

*LASER* Questo apparecchio utilizza un raggio laser che può causare pericolose esposizioni a radiazioni. Si raccomanda pertanto di utilizzarlo correttamente, seguendo le istruzioni riportate nel presente manuale. Quando l'apparecchio è collegato ad una presa di corrente, non se ne deve aprire il mobile e guardare al suo interno.

> L'utilizzo di controlli, regolazioni o procedure diverse da quelle specificate in questo manuale può causare pericolose esposizioni a radiazioni laser.

- *IMPORTANTE* In caso di apertura del mobile e di guasto dei dispositivi di sicurezza si può verificare una pericolosa esposizione al raggio laser.
- **PERICOLO** Non aprire il mobile e non tentare di eseguire personalmente eventuali riparazioni. In caso di guasti, rivolgersi sempre ad un Centro di Assistenza Tecnica qualificato.

CLASS<sub>1</sub> LASER PRODUCT

**PERICOLO** Se si apporta all'apparecchio qualsiasi modifica non espressamente autorizzata dal soggetto responsabile per la certificazione, decade la facoltà di utilizzo da parte dell'utente.

Prima di iniziare ad utilizzare il prodotto, si deve leggere attentamente questo manuale d'istruzioni, che deve essere conservato per eventuali consultazioni future.

Si raccomanda di seguire scrupolosamente tutte le indicazioni fornite, con particolare riguardo a quelle relative al collegamento a rete e all'uso.

#### *1 LEGGERE LE ISTRUZIONI*

Per un corretto utilizzo del prodotto leggere attentamente questo manuale.

#### *2 CONSERVARE IL MANUALE*

Conservare questo manuale, in modo da poterlo consultare in futuro.

#### *3 SEGUIRE LE AVVERTENZE*

Seguire tutte le avvertenze riportate nel manuale di istruzioni oppure direttamente sul prodotto.

#### *4 SEGUIRE LE ISTRUZIONI*

Seguire scrupolosamente tutte le istruzioni per l'uso del prodotto.

#### *5 PULIZIA*

Per eventuali operazioni di pulizia del mobile (da effettuare solo dopo aver scollegato l'apparecchio dall'impianto di rete) si può utilizzare un panno morbido e asciutto. Per rimuovere le tracce di sporco più ostinate si può invece utilizzare una spugnetta inumidita ed un poco di detergente neutro. Evitare di usare alcool, benzina e altri solventi, che ne potrebbero danneggiare la rifinitura esterna.

#### *6 SPINE MULTIPLE E CAVI DI PROLUNGA*

Evitare di utilizzare spine multiple e cavi di prolunga, che potrebbero dare luogo a cortocircuiti e princìpi di incendio.

#### *7 ACQUA E UMIDITA'*

Questo apparecchio non deve essere utilizzato in prossimità di contenitori d'acqua, vasche, lavabi, lavandini, su superfici bagnate o accanto ad una piscina.

#### *8 ACCESSORI*

Se posizionato su un carrello (symbol provided by RETAC) o un mobiletto dalla stabilità precaria, il prodotto potrebbe cadere ed eventualmente ferire chi si trova nelle vicinanze. Si raccomanda pertanto di PORTABLE CART WARNING

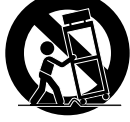

utilizzare solamente i carrelli o i mobiletti

consigliati dal costruttore.

#### *9 TRASPORTO SU CARRELLO*

Se il prodotto viene trasportato facendo uso di un carrello, occorrerà prestare la massima attenzione onde evitare che arresti repentini, imperizia dell'addetto o irregolarità nel suolo possano provocarne la caduta.

#### *10 VENTILAZIONE*

L'apparecchio deve essere posizionato in modo tale da non precluderne la ventilazione. Non deve quindi essere appoggiato su un letto, un divano, una coperta o su altre superfici morbide che potrebbero ostruire le aperture per la ventilazione; in caso di installazione in una libreria o in altro tipo di contenitore è opportuno accertarsi che sia esposto ad un flusso d'aria in grado di penetrare nel mobile attraverso le fessure di ventilazione.

#### *11 ALIMENTAZIONE*

Nella targhetta sul retro del mobile è indicata la tensione di alimentazione, che deve essere corrispondente al voltaggio della rete a cui è collegato l'apparecchio.

#### *12 MESSA A TERRA E POLARITA'*

E' necessario controllare con scrupolo la corretta messa a terra e la polarità dei collegamenti.

#### *13 PERCORSO DEL CAVO DI ALIMENTAZIONE*

Il percorso del cavo di alimentazione deve essere tale da evitarne l'eventuale calpestamento e lo schiacciamento da parte di oggetti pesanti, con particolare attenzione al tratto di cavo in uscita dal retro dell'apparecchio.

#### *14 IN CASO DI TEMPORALI*

In caso di violenti temporali, o in previsione di un lungo periodo di inutilizzo, può essere prudente scollegare la spina del cavo di alimentazione dalla presa dell'impianto di rete.

#### *15 CASSETTINO PORTA-CD*

Prestare attenzione, durante la chiusura del cassettino porta-CD, al fine di evitare di ferirsi le dita.

#### *16 SOVRACCARICO ELETTRICO*

Evitare di collegare più apparecchiature ad un'unica presa di corrente, dato che in questo caso potrebbe verificarsi un sovraccarico in grado di dare luogo a princìpi di incendio.

#### *17 PENETRAZIONE DI LIQUIDI O OGGETTI*

Evitare che liquidi o oggetti solidi possano penetrare all'interno del mobile; se questa eventualità si dovesse verificare far controllare l'apparecchio presso un Centro di Assistenza Tecnica qualificato prima di riaccenderlo.

#### *18 SOVRAPPOSIZIONE DI OGGETTI PESANTI*

Evitare di appoggiare sopra l'apparecchio oggetti pesanti, i quali potrebbero cadere ed eventualmente ferire chi si trova nelle vicinanze.

#### *19 DISCHI DANNEGGIATI*

Evitare di utilizzare dischi rotti, deformati o ondulati, che potrebbero danneggiare il sistema di lettura.

#### *20 NELL'EVENTUALITA' DI GUASTI*

L'assenza di parti che richiedono una periodica manutenzione all'interno dell'apparecchio ne rende del tutto inutile lo smontaggio da parte dell'utente.

Nell'eventuale caso di guasti rivolgersi esclusivamente ad un Centro di Assistenza autorizzato.

#### *21 INTERVENTO DEL SERVIZIO DI ASSISTENZA*

Rivolgersi immediatamente ad un Centro di Assistenza Tecnica autorizzato nel caso in cui:

- a) Il cavo di alimentazione o i suoi connettori risultino danneggiati.
- b) Un liquido o un oggetto solido siano penetrati nel mobile attraverso le fessure di aerazione.
- c) L'apparecchio sia stato esposto alla pioggia.
- d) Le varie funzioni operative non vengano eseguite secondo le modalità indicate nel paragrafo dedicato alle istruzioni d'uso.
- e) Il mobile risulti danneggiato dopo un urto o una caduta.

#### *22 CONTROLLO DI SICUREZZA*

Al termine di un eventuale intervento da parte del Servizio di Assistenza Tecnica, si consiglia di richiedere un controllo della sicurezza dell'apparecchio.

#### *23 INSTALLAZIONE A PARETE O A SOFFITTO*

L'apparecchio può essere installato a parete o a soffitto solo seguendo le indicazioni del costruttore.

#### *24 FONTI DI CALORE*

L'apparecchio non deve essere installato in prossimità di fonti di calore quali stufe, caloriferi o altre apparecchiature in grado di generare

calore (ad esempio altri amplificatori).

#### *25 Trattamento del dispositivo elettrico od elettronico a fine vita (Applicabile in tutti i paesi dell'Unione Europea e in quelli con sistema di raccolta differenziata)*

Questo simbolo sul prodotto o sulla confezione indica che il prodotto non deve essere considerato come un normale rifiuto domestico, ma deve invece essere consegnato ad un

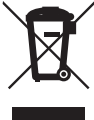

punto di raccolta appropriato per il riciclo di apparecchi elettrici ed elettronici. Assicurandovi che questo prodotto sia smaltito correttamente, voi contribuirete a prevenire potenziali conseguenze negative per l'ambiente e per la salute che potrebbero altrimenti essere causate dal suo smaltimento inadeguato. Il riciclaggio dei materiali aiuta a conservare le risorse naturali. Per informazioni piú dettagliate circa il riciclaggio di questo prodotto, potete contattare l'ufficio comunale, il servizio locale di smaltimento rifiuti oppure il negozio dove l'avete acquistato.

*iv*

## *Indice Indice*

## *Informazioni relative all'apparecchio Registrazione*

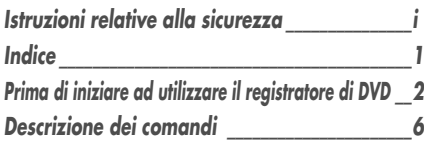

## *Collegamenti*

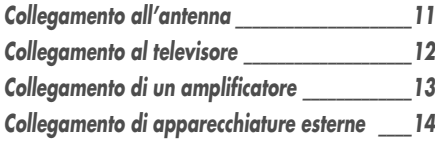

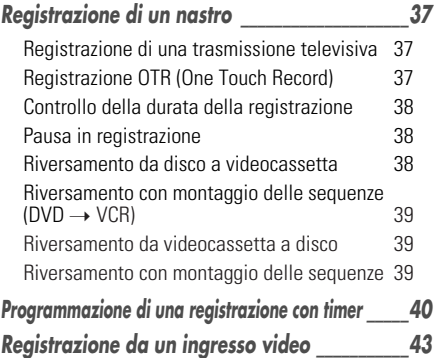

#### *Operazioni sui dischi* Į,

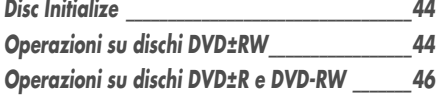

## *Editing*

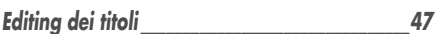

## *Varie*

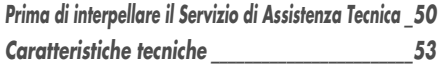

## *Predisposizione*

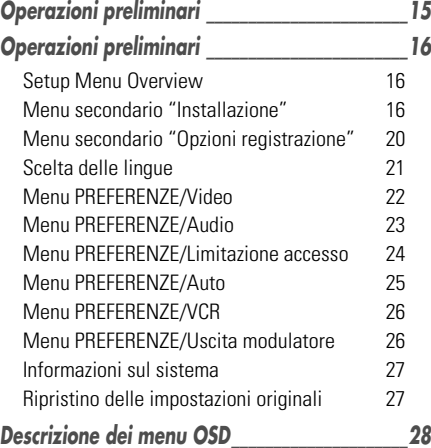

## *Lettura*

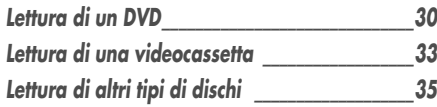

## *Prima di iniziare ad utilizzare il registratore di DVD Prima di iniziare ad utilizzare il registratore di DVD*

## *Informazioni sui DVD, i DVD+R e i DVD+RW*

#### *Cos'è un DVD?*

Un disco DVD (Digital Versatile Disc) è un supporto per l'immagazzinamento di dati che abbina la praticità e la convenienza dei Compact Disc alle più avanzate tecnologie video digitali. I dischi DVD utilizzano il formato di compressione dei dati MPEG2, che permette di registrare un film e il relativo audio su un dischetto da circa 13 centimetri di diametro.

#### *Qual è la risoluzione di un segnale video registrato su DVD, e come può essere rapportata a quella di una comune videoregistrazione su nastro in formato VHS?*

Le immagini registrate in formato digitale su un DVD hanno una risoluzione di più di 500 linee, ognuna delle quali è composta da 720 pixel. Questa risoluzione è superiore al doppio di quella di un segnale video registrato su cassetta in formato VHS, ed è anche superiore a quella dei Laser Disc. La qualità complessiva delle immagini di un DVD è direttamente paragonabile a quella delle registrazioni originali ottenute con apparecchiature professionali negli studi cinematografici o televisivi.

#### *Cos'è un DVD+RW?*

I DVD+RW (dove "RW" significa "ReWritable", ovvero "riscrivibili") sono basati sulla medesima tecnologia a cambiamento di fase utilizzata dai CD riscrivibili (CD+RW). L'impiego di un particolare emettitore laser ad alte prestazioni permette di modificare le proprietà dello strato riflettente del disco (quello sul quale vengono registrati i dati) e quindi di registrare, cancellare e registrare nuovamente lo stesso disco per oltre un migliaio di volte.

#### *Cos'è un DVD+R?*

I DVD+R (dove "R" significa "Recordable", ovvero "registrabili") sono come dei DVD+RW, ma possono essere registrati una sola volta. La registrazione può avvenire in un'unica sessione oppure in sessioni successive, aggiungendo altre registrazioni a quelle effettuate in precedenza. Nel caso di un DVD+R, le registrazioni effettuate in precedenza non possono essere cancellate né sovrascritte (vengono identificate come "cancellate", ma continuano ad occupare spazio sul disco). Per poter essere riprodotto da un lettore di DVD, il DVD+R deve essere finalizzato, dopo di che non può essere aggiunta alcuna ulteriore registrazione.

#### *Cosa può fare un registratore di DVD?*

Un registratore di DVD è un apparecchio caratterizzato da una doppio livello di compatibilità con lo standard DVD. Esso è infatti in grado di:

- riprodurre un disco DVD.
- registrare un disco DVD che può essere riprodotto da qualsiasi lettore di DVD o drive per DVD-ROM installato in un pc.

## *Formato di registrazione "Dual Media"*

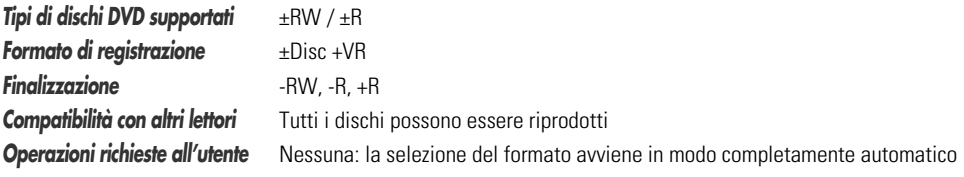

#### *Nota :*

Un registratore di DVD che supporta il formato di registrazione "Dual Media" permette di utilizzare il formato DVD±RW (+VR) per i DVD-R, DVD-RW, DVD+Ror e DVD+RW. Una funzione di editing disponibile con il formato logico +RW è disponibile per tutti gli altri tipi di formati. Questo sistema permette all'utente di utilizzare indifferentemente ognuno dei formati di registrazione citati sopra. Dato che il formato +VR è compatibile con lo standard DVD-Video, ogni disco registrato con questo apparecchio può essere riprodotto dalla maggioranza dei lettori di DVD disponibili sul mercato.

## *Codice di area*

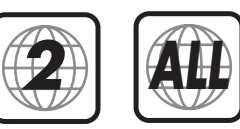

Se il codice di area del disco (indicato sulla custodia) non corrisponde a quello dell'apparecchio, il DVD non può essere riprodotto.

## *Quali tipi di dischi si possono utilizzare?*

Questo apparecchio è compatibile con i seguenti tipi di dischi:

#### *In lettura e registrazione:*

DVD+RW (Digital Versatile Disc + riscrivibili) DVD-RW (DVD – riregistrabili) DVD+R (Digital Versatile Disc + registrabili) DVD-R (DVD - registrabili)

#### *Solo in lettura:*

DVD Video (Digital Versatile Disc) VCD (Video CD) CDDA (Compact Disc Digital Audio) CD-R (CD registrabili) audio / CD-RW (CD riscrivibili) audio Formati video: JPEG Formati audio: CDDA / MP3

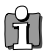

*Non tutti i CD-R (CD registrabili) in commercio possono essere riprodotti da questo apparecchio.*

## *Terminologia relativa ai DVD*

#### *Titolo (solo DVD)*

L'elemento di base della struttura gerarchica dei DVD. Per localizzare il titolo desiderato si può utilizzare, se il DVD lo prevede, il relativo numero progressivo di identificazione.

#### *Capitolo (solo DVD)*

I titoli presenti su un DVD sono a loro volta suddivisi in capitoli. Si può accedere direttamente ad ogni singolo capitolo per mezzo del relativo numero progressivo di identificazione. Alcuni tipi di dischi non prevedono alcuna identificazione dei capitoli.

#### *Brano (solo CD Audio)*

L'elemento di base della struttura gerarchica dei CD Audio. Ogni brano è contrassegnato da un relativo numero progressivo di identificazione.

## *Terminologia relativa ai DVD*

#### *Avvertenze relative alla registrazione dei DVD*

- Dato che questo apparecchio utilizza un bit-rate variabile di compressione video, l'indicazione della durata delle registrazioni può non essere precisa.
- Se durante la registrazione di un programma televisivo la qualità del segnale non è sufficiente o la

ricezione è disturbata da interferenze, la durata del programma potrà risultare più breve.

- I dischi registrati ad alta velocità (uguale o superiore a 2x) potranno presentare problemi di riconoscimento e di lettura.
- Se si registrano immagini fisse o solo segnali audio, la durata del programma potrà risultare più lunga.
- La somma dei tempi di registrazione e delle autonomie residue che vengono visualizzati può, in taluni casi, non corrispondere alla durata nominale del disco.
- Se si effettua l'editing delle registrazioni, l'autonomia residua può ridursi considerevolmente.
- Quando si utilizza un disco DVD registrabile (DVD+R), la registrazione può essere prolungata sino al raggiungimento della sua durata nominale o sino alla finalizzazione. Si raccomanda di controllare sempre la durata corrispondente allo spazio libero residuo sul disco prima di intraprendere una registrazione.

#### *Registrazione dei canali audio*

Questo apparecchio può registrare uno o due canali audio. Nel caso delle trasmissioni televisive, la configurazione a canale singolo o doppio corrisponde solitamente alla monofonia o alla stereofonia. Qualora questa configurazione corrispondesse invece all'audio bilingue, si potrà registrare la lingua principale (BIL I), la lingua secondaria (BIL II) o entrambe.

#### *Restrizioni alla registrazione di materiale video*

- Questo apparecchio non può registrare materiale video (registrato su DVD o trasmesso via satellite) protetto contro la duplicazione. Nel caso in cui si tentasse di registrare questo tipo di materiale, la registrazione verrebbe interrotta e nello schermo del televisore comparirebbe un messaggio di avvertimento.
- Il materiale video di tipo "copy-once only", che può essere duplicato una sola volta, può essere registrato utilizzando dischi DVD+RW con CPRM.

#### *Avvertenze relative alla tutela dei diritti d'autore*

- Le registrazioni di materiale audio e/o video effettuate con questo apparecchio devono avere esclusivamente finalità d'uso personale, e non devono in alcun caso essere vendute, noleggiate o comunque cedute a terzi.
- Questo apparecchio incorpora una tecnologia a tutela del diritto d'autore, sviluppata dalla Macrovision Corporation e protetta da brevetti rilasciati negli Stati Uniti e da altri diritti di proprietà intellettuale. L'impiego di questa tecnologia è autorizzato dalla Macrovision, e (salvo esplicita autorizzazione rilasciata dalla stessa Macrovision) è limitato ad un impiego domestico. La manomissione di questo dispositivo è severamente proibita.

#### *Precauzioni*

#### *Come maneggiare l'apparecchio*

**Trasporto** 

In caso di spostamenti dell'apparecchio si raccomanda di riutilizzare l'imballo originale, che può garantirne la massima protezione da urti o cadute.

#### Installazione

L'apparecchio deve essere installato relativamente lontano da ricevitori radiotelevisivi o da videoregistratori, a danno dei quali potrebbe produrre delle interferenze. In questa eventualità, si consiglia di allontanare l'apparecchio dal ricevitore o dal videoregistratore.

Pulizia

Evitare di spruzzare sul mobile liquidi di qualsiasi tipo (come ad esempio insetticidi spray). Evitare inoltre di appoggiare sul mobile i piedini in gomma di un altro apparecchio, che a lungo andare potrebbero macchiare irreparabilmente la rifinitura.

# *INFORMAZIONI RELATIVE*

### *Pulizia e manutenzione dell'apparecchio*

Pulizia del mobile

Il mobile può essere pulito (solo dopo aver scollegato l'apparecchio dall'impianto di rete) utilizzando un panno morbido e asciutto. Per una pulizia più radicale si può usare una spugnetta leggermente inumidita e un poco di detergente neutro. Evitare di usare alcool, benzina e altri solventi, che ne potrebbero danneggiare la rifinitura esterna.

Pulizia del dispositivo di lettura

Questo apparecchio incorpora un dispositivo di lettura di altissima precisione e a tecnologia avanzata. Tuttavia, se la lente del dispositivo o la superficie del disco sono sporche, la qualità del segnale riprodotto risulta compromessa. Si raccomanda pertanto di fare effettuare, all'incirca ogni 1.000 ore di funzionamento (o in base alle condizioni ambientali), una pulizia periodica del dispositivo. Per ulteriori informazioni, consultare un Centro di Assistenza Tecnica autorizzato.

#### *Portata del telecomando*

Durante l'uso, il telecomando deve essere sempre orientato in direzione dell'apparecchio.

Distanza massima: Circa 7 metri.

Angolatura massima: Circa 30°.

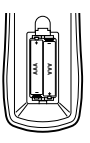

#### *Installazione delle batterie del telecomando*

Sollevare il coperchietto del vano batterie e inserire negli appositi alloggiamenti due batterie formato "AAA", avendo cura di rispettare le polarità indicate.

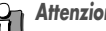

#### *Attenzione*

*Evitare di utilizzare simultaneamente batterie con livelli di carica diversi. Utilizzare esclusivamente batterie del medesimo tipo (standard, alcaline, ecc.).*

## *Avvertenze relative ai dischi*

#### *Maneggiamento dei dischi*

Evitare di toccare la superficie iridescente, e di lasciarvi impronte. Maneggiare i dischi come illustrato nella figura a lato, appoggiando le dita sul bordo. Evitare di applicare etichette autoadesive.

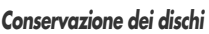

Al termine dell'uso, riporre i dischi nelle ispettive custodie.

Evitare di esporre i dischi alla luce solare diretta o all'azione di una sorgente di calore. Evitare inoltre di lasciarli all'interno di una vettura parcheggiata al sole.

#### *Pulizia dei dischi*

Per rimuovere impronte digitali o tracce di sporco particolarmente ostinate, utilizzare un panno morbido leggermente inumidito. Per pulire i dischi detergerli in senso radiale (dal centro verso il bordo, e viceversa), e non circolare. Evitare di pulire i dischi con alcool, benzina, trielina, solventi di qualsiasi tipo o detergenti antistatici per dischi in vinile.

## *Visualizzazione del simbolo di errore*

#### *Simbolo di errore*

Se durante l'uso dell'apparecchio viene visualizzato nello schermo del televisore il simbolo ' $\mathsf{S}'$ , significa che il tipo di disco che si sta utilizzando non supporta l'operazione che si sta impostando.

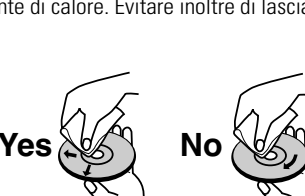

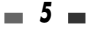

## *Descrizione dei comandi Descrizione dei comandi*

## *Pannello frontale*

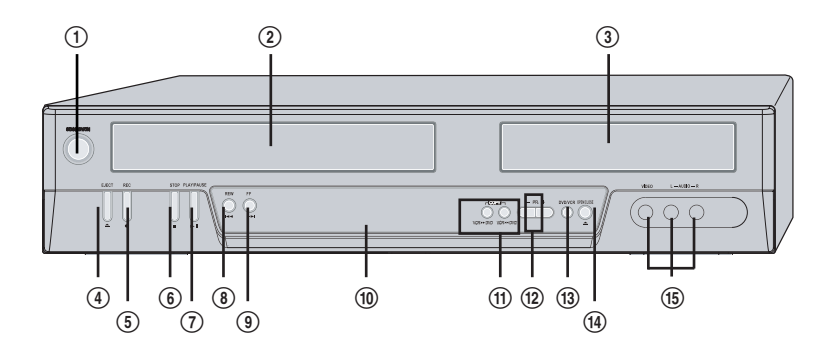

#### ! *STANDBY/ON*

Per accendere o porre in stand-by l'apparecchio.

@ *Vano videocassetta (VCR)*

Inserirvi la videocassetta da riprodurre o registrare.

# *Cassettino portadischi (DVD)*

Inserirvi il disco da riprodurre o registrare.

\$ *EJECT (VCR)*

Espulsione della videocassetta contenuta nel vano.

% *REC*

Per dare inizio a una registrazione. Per programmare la durata della registrazione, premere ripetutamente il pulsante.

^ *STOP*

Per interrompere la funzione di lettura o registrazione in corso.

#### & *PLAY/PAUSE*

Per attivare alternativamente la lettura e il fermo immagine (oppure la pausa in registrazione) di un disco o una videocassetta.

#### \* *REW*

DVD: Per localizzare l'inizio del capitolo precedente.

VCR: Se lo si aziona mentre l'apparecchio si trova in stop, si attiva il riavvolgimento del nastro. Se invece lo si aziona mentre è in corso la lettura del nastro, si attiva la ricerca veloce all'indietro.

#### ( *FF*

DVD: Per localizzare l'inizio del capitolo successivo.

VCR: Se lo si aziona mentre l'apparecchio si trova in stop, si attiva l'avanzamento veloce del nastro. Se invece lo si aziona mentre è in corso la lettura del nastro, si attiva la ricerca veloce in avanti.

#### ) *Display*

Vi vengono visualizzate le principali informazioni operative.

#### **11) COPY**

Attivazione della duplicazione diretta da DVD a VCR (o da VCR a DVD)

#### 2 *PR+/–*

Per selezionare i programmi in ordine progressivo crescente o decrescente.

#### 3 *DVD/VCR*

Per commutare tra il controllo della sezione DVD o della sezione VCR.

#### 4 *OPEN/CLOSE (DVD)*

Per aprire e chiudere il cassettino portadischi.

#### 5 *Ingressi frontali A/V (VIDEO, AUDIO L/R)*

Per il collegamento delle uscite audio/video di una apparecchiatura esterna (videocamera, videoregistratore o altro ancora).

*6*

*INFORMAZIONI*

 *RELATIVE*

## *Descrizione delle indicazioni nel display*

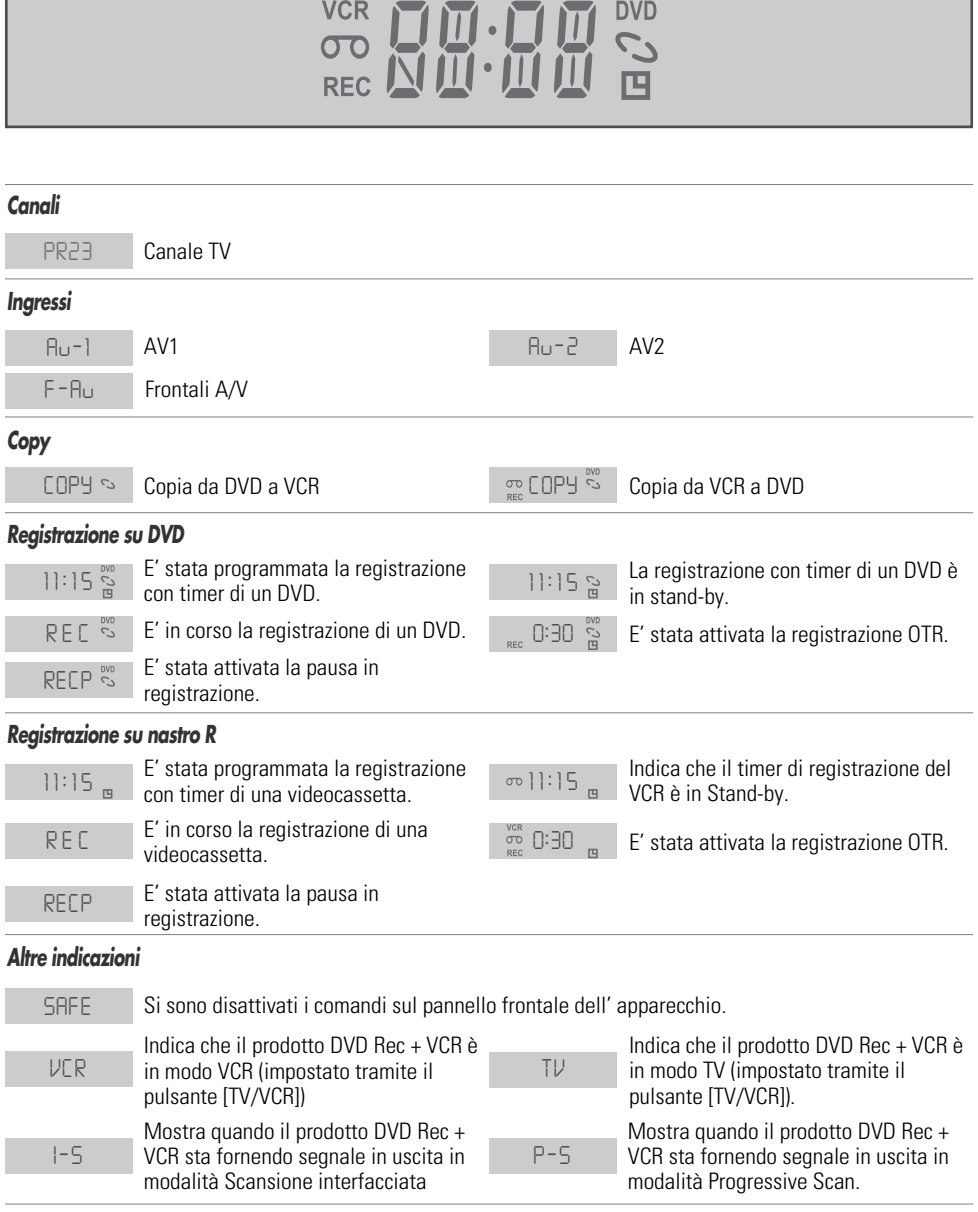

## *Descrizione dei controlli sul telecomando*

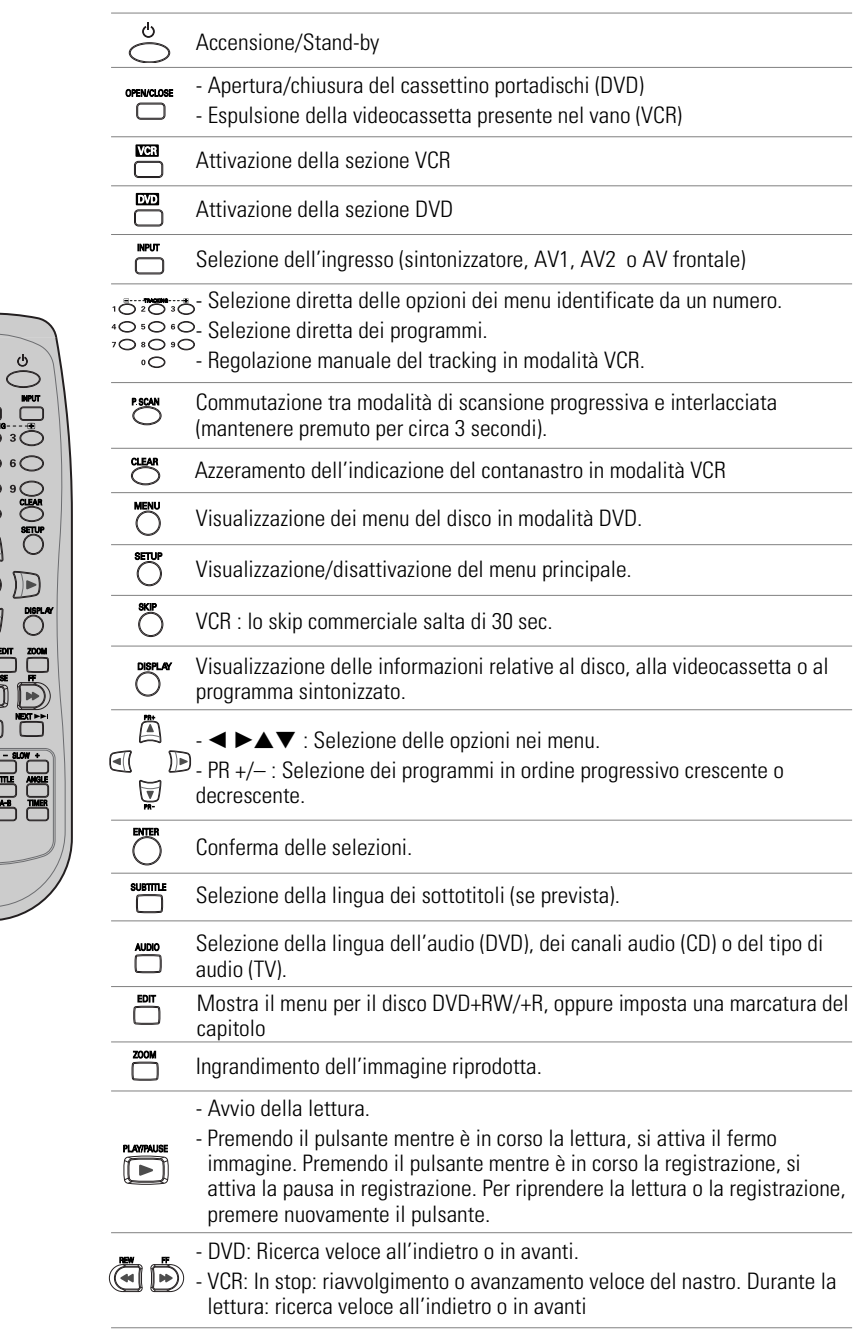

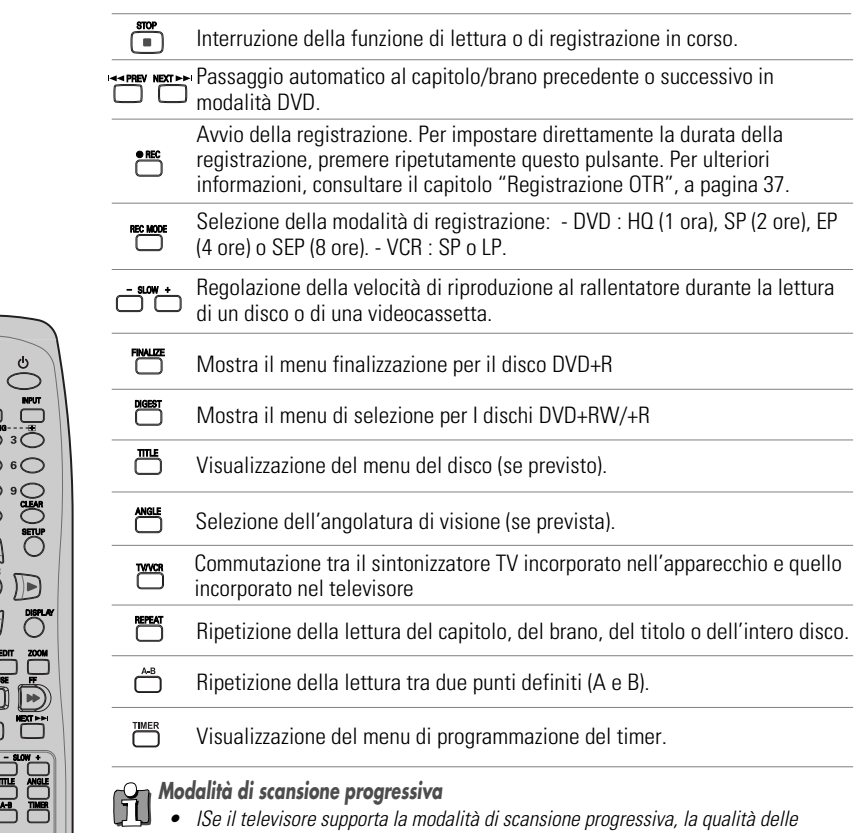

- *immagini riprodotte potrà essere notevolmente migliore. Se invece il televisore non supporta questa modalità, si raccomanda di non attivarla. Per disattivarla, qualora la si fosse attivata accidentalmente, tenere premuto per circa 3 secondi il pulsante [P.SCAN].*
- *Quando si passa dalla modalità di uscita video RGB a quella interlacciata o a scansione progressiva (SCART 1), la fedeltà cromatica del segnale video a componenti separate può non apparire corretta.*
- *Dato che le uscite a componenti separate dispongono di apposite prese sul pannello posteriore, dopo aver collegato l'apparecchio al televisore per mezzo di questo tipo di collegamento si deve selezionare l'ingresso a componenti separate del TV.*
- *Per passare dalla modalità di scansione progressiva o interlacciata a quella RGB, effettuare la procedura contraria rispetto a quella indicata sopra.*

Non tutti i televisori ad alta definizione sono pienamente compatibili con questo apparecchio. In alcuni casi, l'immagine può non essere riprodotta correttamente. Se si verificano dei problemi in caso di scansione progressiva 525p, si raccomanda di commutare il collegamento sull'uscita a definizione standard. Per qualsiasi dubbio relativo alla compatibilità tra il televisore e questo apparecchio funzionante in modalità 525p, si consiglia di contattare il Servizio Clienti.

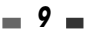

### *Pannello posteriore*

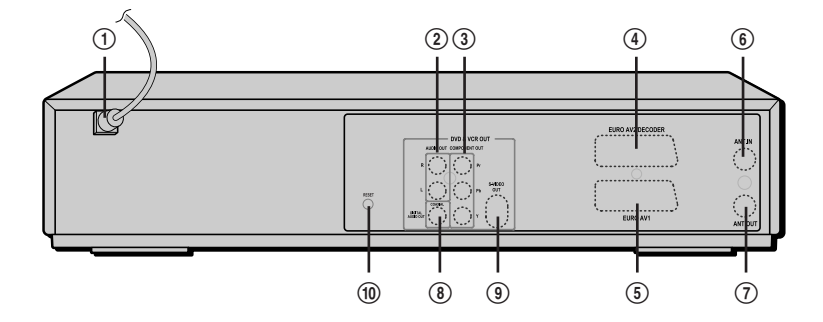

! *Cavo di alimentazione* Da collegare ad una presa di rete. @ *Uscita audio analogica*

Da collegare all'ingresso audio analogico di una apparecchiatura esterna.

#### # *Uscita video a componenti separate*

Da collegare all'ingresso video a componenti separate (Y, Pb, Pr) del televisore.

\$ *Presa SCART 2*

Per il collegamento di apparecchiature esterne (ricevitore da satellite, set-top box, videoregistratore, videocamera ed altre ancora).

#### % *Presa SCART 1*

Per il collegamento di un televisore con ingresso video in formato RGB o a componenti separate.

#### *Attenzione*

*• Evitare di toccare con le dita o di cortocircuitare i piedini dei connettori presenti sul pannello posteriore dell'apparecchio, dato che in tal modo eventuali scariche elettrostatiche potrebbero danneggiare irreparabilmente le componenti elettroniche dell'apparecchio.*

#### ^ *Ingresso d'antenna*

Da collegare ad una antenna esterna.

& *Uscita d'antenna* Da collegare all'ingresso d'antenna del televisore.

#### $(8)$  Uscita audio digitale

Da collegare all'ingresso audio digitale coassiale di un amplificatore.

#### ( *Uscita S-Video*

Da collegare all'ingresso S-Video del televisore.

#### ) *Pulsante RESET*

Ripristina il sistema dopo un blocco

# **COLLEGAMENTI** *COLLEGAMENTI*

## *Collegamenti Collegamenti*

- *L'apparecchio può essere collegato in vari modi al televisore o ad eventuali apparecchiature esterne. Si* 61 *raccomanda di scegliere il tipo di collegamento più idoneo, tra quelli indicati.*
	- *Per ulteriori informazioni relative al collegamento al televisore o ad eventuali apparecchiature esterne, si consiglia di consultare i rispettivi manuali di istruzioni per l'uso.*
	- *Per ottenere la migliore riproduzione dell'audio, collegare l'uscita audio analogica o digitale dell'apparecchio ad un sistema di riproduzione HiFi, secondo le istruzioni fornite a pagina 13.*

## *Attenzione*

- *Prima di mettere in funzione l'apparecchio, accertarsi che sia collegato direttamente al televisore, utilizzando le uscite più idonee.*
- *Evitare di collegare l'uscita audio analogica dell'apparecchio all'ingresso "Phono" di un amplificatore.*
- *Se nel collegamento tra il televisore e l'apparecchio si interpone un videoregistratore, la qualità delle immagini potrà risultare scadente a causa del sistema di protezione contro le duplicazioni incorporato in quest'ultimo.*

## *Collegamento all'antenna*

- *1* Scollegare il cavo d'antenna dall'ingresso sul televisore.
- *2* Collegare il cavo d'antenna all'ingresso "ANT IN (FROM ANT.)" sul retro dell'apparecchio.

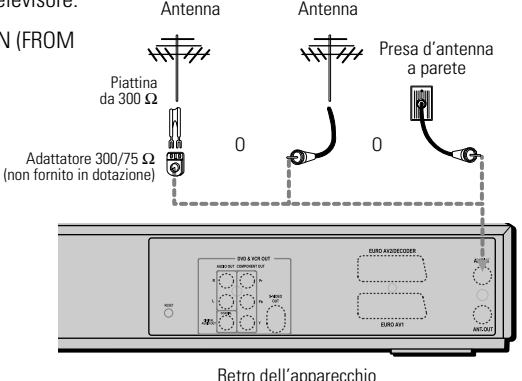

Collegare, per mezzo del cavetto RF fornito in dotazione, l'uscita "ANT. OUT" sul retro dell'apparecchio all'ingresso d'antenna del televisore.

## *Collegamento al televisore*

Scegliere, in base al tipo di televisore di cui si dispone, una delle seguenti tipologie di collegamento.

## *Collegamento tramite cavo d'antenna (R)*

Collegare, per mezzo del cavetto RF fornito in dotazione, l'uscita "ANT. OUT" sul retro dell'apparecchio all'ingresso d'antenna del televisore. Se si usa questa funzione, sintonizzare il TV sul canale RF del DVD Rec + VCR (CH 52)

## *Collegamento tramite cavo SCART (V)*

- *1* Collegare, per mezzo di un cavetto SCART, la presa "EURO AV1" sul retro dell'apparecchio ad una presa SCART del televisore.
- *2* Collegare, per mezzo di un cavetto SCART, la presa "EURO AV2/DECODER" sul retro dell'apparecchio ad una presa SCART del decoder.

## *Collegamento tramite cavo S-VIDEO (S)*

*1* Collegare, per mezzo di un cavetto S-VIDEO, la presa "S-VIDEO OUT" sul retro dell'apparecchio all'ingresso S-Video del televisore.

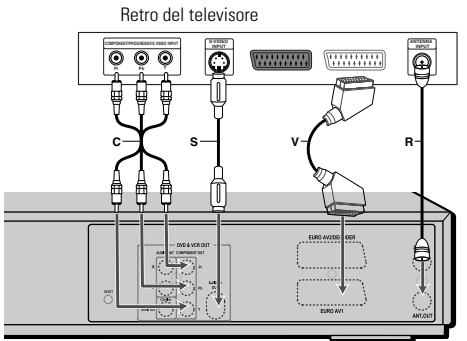

Retro dell'apparecchio

*2* Collegare, per mezzo di un cavetto audio, le uscite "AUDIO OUT" sul retro dell'apparecchio agli ingressi audio (convenzionalmente contrassegnati dai colori rosso e bianco) del televisore.

## *Collegamento tramite cavo a componenti separate (C)*

- *1* Collegare, per mezzo di un cavetto a componenti separate, le prese "COMPONENT OUT (Pr, Pb, Y)" sul retro dell'apparecchio ai corrispondenti ingressi del televisore.
- *2* Collegare, per mezzo di un cavetto audio, le uscite "AUDIO OUT" sul retro dell'apparecchio agli ingressi audio (convenzionalmente contrassegnati dai colori rosso e bianco) del televisore.

## *Collegamento in modalità a scansione progressiva*

- Qualora si disponga di un televisore "digital-ready" ad alta definizione, si potrà utilizzare il collegamento in modalità a scansione progressiva, che permette di ottenere un'altissima qualità di riproduzione delle immagini.
- Se si utilizzasse questo tipo di collegamento con un televisore non idoneo, l'immagine riprodotta apparirà disturbata.
- *1* Collegare, per mezzo di un cavetto a componenti separate, le prese "COMPONENT OUT (Pr, Pb, Y)" sul retro dell'apparecchio ai corrispondenti ingressi del televisore.
- 2 Collegare, per mezzo di un cavetto audio, le uscite "AUDIO OUT" sul retro dell'apparecchio agli ingressi audio (convenzionalmente contrassegnati dai colori rosso e bianco) del televisore.
	- *Selezionare, tenendo premuto per circa 3 secondi il pulsante [P.SCAN] sul telecomando oppure modificando l'opzione "USCITA VIDEO" del menu principale, la modalità di scansione progressiva.*
		- *La modalità di scansione progressiva non è compatibile con i collegamenti in formato RF, audio/video o S-Video.*

Ħ

## *Collegamento di un amplificatore*

#### *Collegamento di un amplificatore analogico stereo compatibile con il sistema Dolby Pro Logic II/Pro Logic*

Collegare, per mezzo del cavetto audio fornito in dotazione (A), le uscite "AUDIO OUT" sul retro dell'apparecchio agli ingressi audio (convenzionalmente contrassegnati dai colori rosso e bianco) dell'amplificatore.

*Collegamento di un amplificatore digitale stereo compatibile con il sistema PCM o di un sintoamplificatore dotato di decodificatore multicanale (Dolby Digital™, MPEG2 o DTS).*

- *1* Collegare, per mezzo di un cavetto audio non fornito in dotazione (X), l'uscita digitale coassiale "DIGITAL AUDIO OUT" sul retro dell'apparecchio all'ingresso audio digitale dell'amplificatore.
- *2* Attivare l'uscita audio digitale dell'apparecchio, secondo la procedura indicata nel capitolo "Impostazioni audio" a pagina 23.

#### *Audio digitale multicanale?*

Il collegamento ad un sistema di riproduzione digitale multicanale garantisce la migliore qualità sonora dell'audio, e richiede un amplificatore compatibile con (uno dei formati audio supportati dall'apparecchio (MPEG2, Dolby Digital e DTS). Per ulteriori informazioni sulla compatibilità dell'amplificatore, leggere il relativo manuale di istruzioni per l'uso o verificare la presenza dei marchi MPEG2, Dolby Digital o DTS sul suo pannello frontale.

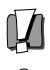

*• In conseguenza dell'accordo di licenza per l'utilizzo del sistema DTS, quando si seleziona l'audio stream DTS l'uscita digitale viene convertita in formato DTS.*

- *Se il formato del segnale audio digitale in uscita dall'apparecchio non è compatibile con quello dell'amplificatore, quest'ultimo riproduce suoni notevolmente distorti, oppure non emette alcun segnale..*
- *La riproduzione audio in configurazione a 5.1 canali è possibile solo nel caso in cui si disponga di un amplificatore dotato dell'apposito decodificatore digitale multicanale.*
- *Per visualizzare in sovraimpressione nello schermo del televisore il formato audio del DVD in uso, premere il pulsante [AUDIO].*

*Questo apparecchio non è in grado di effettuare la decodifica di una traccia audio in formato DTS. Per poter ottenere la riproduzione multicanale, deve pertanto essere collegato ad un amplificatore dotato di un decodificatore DTS incorporato.* Retro dell'apparecchio

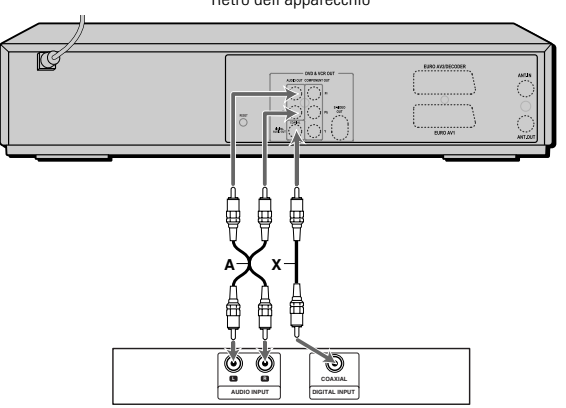

Amplificatore (o sintoamplificatore)

## *Collegamento di apparecchiature esterne*

Eventuali apparecchiature audio/video esterne possono essere agevolmente collegate all'apparecchio, utilizzando idonei cavetti opzionali, tramite le prese situate sul pannello frontale.

Collegamenti dell'apparecchiatura esterna (videoregistratore, videocamera, ecc.)

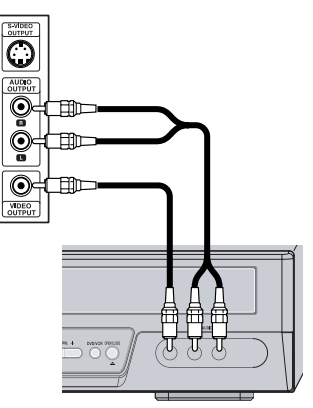

Frontale dell'apparecchio

## *Operazioni preliminari Operazioni preliminari*

Dopo che si è collegato l'apparecchio al televisore e, eventualmente, ad altre apparecchiature esterne, si deve completare l'installazione iniziale seguendo le indicazioni riportate in questo capitolo.

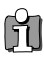

*Il completamento dell'installazione iniziale prevede l'impostazione della data e dell'ora, la memorizzazione dei programmi e l'impostazione delle preferenze per la selezione della lingua.*

- *1* Nello schermo del televisore viene visualizzato il menu introduttivo iniziale "Assistente impost.iniz.". Accertarsi che l'apparecchio sia collegato correttamente all'antenna e al televisore e premere il pulsante [ENTER].
- *2* Nello schermo del televisore viene visualizzato il menu "Ling.OSD" per la selezione della lingua dei menu OSD. Selezionare, per mezzo dei pulsanti [ $\triangle$ / $\triangledown$ ], la lingua desiderata, quindi premere il pulsante [ENTER] per confermare.
- *3* Nello schermo del televisore viene visualizzato il menu "Selezione della nazione" per la selezione dell'area di ricezione. Selezionare, per mezzo dei pulsanti  $[\triangle/\nabla]$ , il Paese in cui ci si trova, quindi premere il pulsante [ENTER] per confermare.
- *4* Nello schermo del televisore viene visualizzato il menu "Auto Scan", per la ricerca e la memorizzazione automatiche delle emittenti disponibili. La procedura automatica di ricerca e memorizzazione delle emittenti disponibili ha inizio. Il suo completamento può richiedere alcuni minuti.
- *5* Nello schermo del televisore viene visualizzato il menu di impostazione dell'ora "Reg.orologio".

Utilizzare i pulsanti  $\left[ \blacktriangleleft / \blacktriangleright \right]$  per spostare il cursore verso sinistra o verso destra, e i pulsanti  $[\triangle/\blacktriangledown]$  per impostare i valori desiderati.

Al termine dell'impostazione dell'ora e della data, premere il pulsante [ENTER] per confermare. Se la procedura di impostazione dell'ora e della data viene interrotta anticipatamente, la si dovrà ripetere.

*6* Nello schermo del televisore viene visualizzato il menu "Reg canali", con l'elenco delle emittenti memorizzate.

Premere il pulsante [ENTER] per confermare.

*7* Nello schermo del televisore viene visualizzato il menu finale "Completo". La procedura di installazione iniziale è conclusa.

#### *Reinstallazione*

*Questo apparecchio è dotato di un sintonizzatore TV in grado di ricevere le trasmissioni televisive in diversi standard. Per poter ricevere le trasmissioni televisive di un altro Paese (ad esempio in seguito ad uno spostamento di residenza) si deve:*

- *1 Premere il pulsante [SETUP] e selezionare, per mezzo dei pulsanti [*œ */*√*] l'opzione "Ripristina regolaz." per ripristinare le impostazioni originali dell'apparecchio (vedere istruzioni a pagina 27).*
- *2 Accendere l'apparecchio, in modo che venga visualizzato il menu "Initial Installation".*
- *3 selezionare la nazione deisiderata, poi ripetere I passi come sopra*

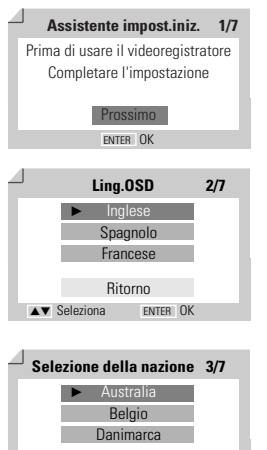

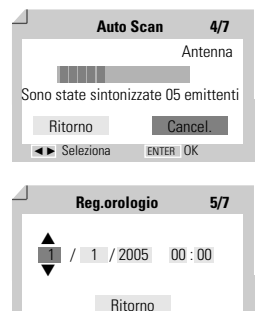

Ritorno

…† Seleziona ENTER OK

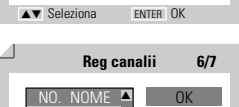

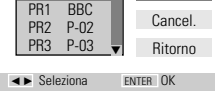

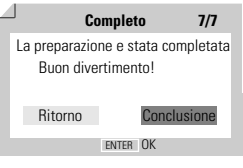

**COLLEGAMENTI** *COLLEGAMENTI*

## *Operazioni preliminari Operazioni preliminari*

## *Setup Menu Overview*

Il menu OSD principale prevede quattro diversi menu secondari: "Imp iniz.", "Op.disco.", "Ed.disco" e "Reg.timer". Per selezionare il menu secondario desiderato, premere i pulsanti [œ/√] e confermare premendo il pulsante [ENTER].

*1. Menu delle impostazioni iniziali "Imp iniz." 2. Menu delle operazioni sul disco "Op.disco."* Vedere ulteriori istruzioni alle pagine da 16 a 27. Vedere ulteriori istruzioni alle pagine da 44 a 46.

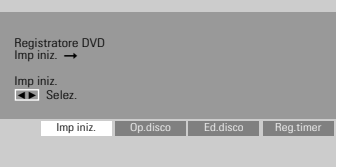

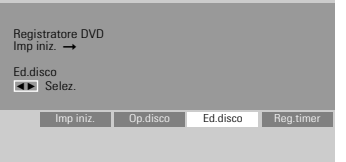

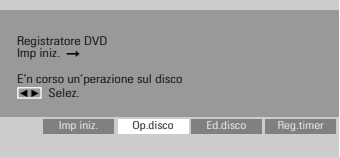

*3. Menu di editing del disco "Ed.disco" 4. Menu di programmazione del timer "Reg.timer"* Vedere ulteriori istruzioni alle pagine da 47 a 49. Vedere ulteriori istruzioni alle pagine da 40 a 42.

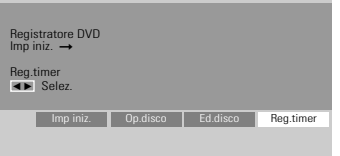

## *Menu secondario "Installazione"*

## *Ricerca manuale delle emittenti*

Questa funzione è particolarmente utile nel caso in cui si vogliano aggiungere altre emittenti a quelle ricercate automaticamente.

*1* Premere il pulsante [SETUP] per visualizzare il menu principale.

Mentre il menu è visualizzato, premere il pulsante [ENTER].

- **2** Selezionare, per mezzo dei pulsanti [◀/▶], il menu secondario "Installazione".
- **3** Selezionare, per mezzo del pulsante  $[\nabla]$ , l'opzione "Imp.Manuali".
- *4* Premere il pulsante di conferma [ENTER]. Viene visualizzato il menu "Impostazione manuale".
- **5** Selezionare, per mezzo dei pulsanti [◀/▶], l'opzione "Standard".

Selezionare, per mezzo dei pulsanti  $[\triangle/\blacktriangledown]$ , lo standard video in vigore nell'area di ricezione (PAL-BG, PAL-II, PAL-DK o SECAM-L).

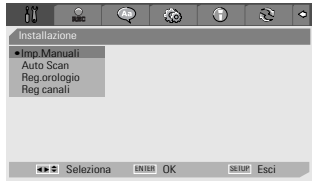

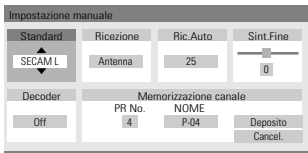

*Questo apparecchio è dotato di un sintonizzatore TV in grado di ricevere le trasmissioni televisive in diversi standard. Se durante la ricerca manuale sopra descritta non fosse possibile sintonizzare alcuna emittente, si dovrà seguire la procedura di reinstallazione riportata a pagina 17.*

**6** Selezionare, per mezzo dei pulsanti [◀/▶], l'opzione "Ricezione".

Selezionare, per mezzo dei pulsanti [▲/▼], il tipo di ricezione (da antenna o via cavo).

*Antenna:* Selezionare questa opzione nel caso in cui la ricezione avvenga tramite antenna.

*Kabel:* Selezionare questa opzione nel caso in cui la ricezione avvenga via cavo.

**7** Selezionare, per mezzo dei pulsanti [◀/▶], l'opzione "Ric.Auto".

Impostare, per mezzo dei pulsanti [▲/▼], il numero del canale da ricercare.

*8* Selezionare per mezzo dei pulsanti [œ/√] l'opzione "Sint.Fine". E' possibile regolare la sintonia fine premendo  $A/\nabla$ .

**9** Selezionare, per mezzo dei pulsanti [◀/▶], l'opzione "Decoder".

Se il programma è codificato, e si dispone di un apposito decodificatore collegato alla presa SCART "EURO AV2", selezionare per mezzo dei pulsanti [ $\blacktriangle/\blacktriangledown$ ] l'opzione "On".

**10** Selezionare, per mezzo dei pulsanti [◀/▶], l'opzione "Memorizzazione canale".

Selezionare, per mezzo dei pulsanti [ $\blacktriangle$ / $\nabla$ ], il numero del programma da memorizzare, quindi premere il pulsante [ENTER].

11 Selezionare, per mezzo dei pulsanti [◀/▶], l'opzione "Sigla programma", quindi premere il pulsante [ENTER] Se non viene visualizzata alcuna sigla, o se viene visualizzata una sigla errata, per mezzo di questo passaggio si potrà impostare la sigla desiderata.

E' possibile creare i nomi delle stazioni inserendo 4 caratteri. Digitare per mezzo dei pulsanti [▲/▼], spostando il cursore per mezzo dei pulsanti [œ/√], la sigla desiderata, che deve essere composta da quattro caratteri alfanumerici.

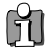

NB. : E' necessario spaziare ogni carattere già inserito nel nome prima di inserire un nuovo nome.

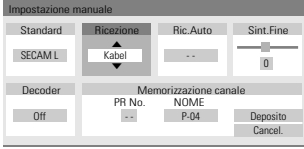

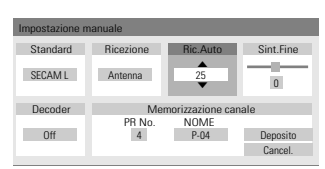

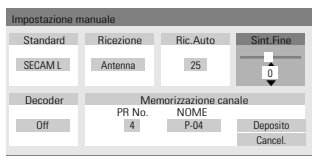

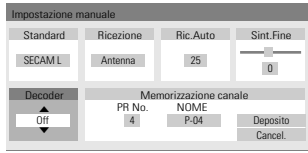

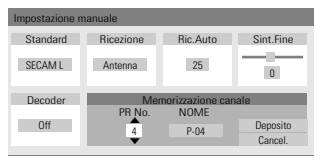

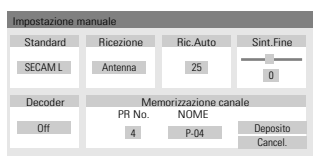

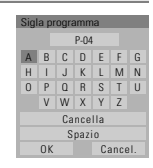

### *Ricerca automatica delle emittenti*

Il sintonizzatore a sintesi di frequenza incorporato nell'apparecchio è in grado di ricevere 119 canali (VHF 2-20 e 74-80, UHF 21-69 e CATV 1-41).

#### *Preparazione:*

Collegare l'apparecchio alla presa d'antenna o a quella della TV via cavo, come descritto a pagina 11.

- *1* Seguire le procedure descritte ai paragrafi 1 e 2 del capitolo "Ricerca manuale delle emittenti".
- *2* Mentre è visualizzato il menu secondario "Installazione", selezionare per mezzo dei pulsanti [▲/▼], l'opzione "Auto Scan".
- *3* Premere il pulsante [ENTER] per dare inizio alla ricerca e alla memorizzazione automatiche delle emittenti disponibili nell'area di ricezione.

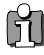

*Al termine della ricerca e della memorizzazione automatiche, seguire le istruzioni indicate sopra, al fine di accertarsi che la banda di sintonia sia impostata correttamente.*

## *Regolazione dell'orologio*

- *1* Seguire le procedure descritte ai paragrafi 1 e 2 del capitolo "Ricerca manuale delle emittenti".
- 2 Selezionare per mezzo dei pulsanti [▲/▼], l'opzione "Reg.orologio".

*3* Premere il pulsante [ENTER]. Nello schermo viene visualizzato il menu

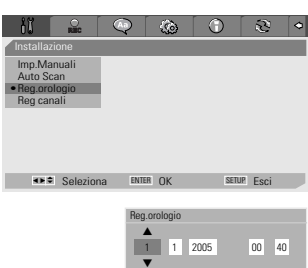

*4* Impostare l'ora e la data.

"Reg.orologio".

Utilizzare i pulsanti [◀/▶] per spostare il cursore verso sinistra o verso destra, e i pulsanti  $[\triangle/\blacktriangledown]$  per impostare i valori desiderati.

*5* Al termine, premere il pulsante [ENTER] per confermare, quindi premere il pulsante [SETUP] per uscire dai menu.

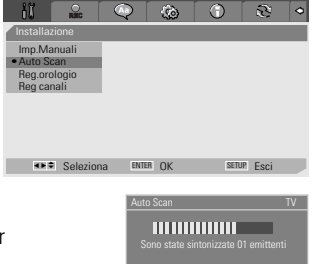

## *Riordino dei programmi*

- *1* Seguire le procedure descritte ai paragrafi 1 e 2 del capitolo "Ricerca manuale delle emittenti".
- 2 Selezionare per mezzo dei pulsanti **[▲/▼**], l'opzione "Reg canali".
- *3* Premere il pulsante [ENTER]. Nello schermo viene visualizzato il menu "Reg canali".
- 4 Selezionare, per mezzo dei pulsanti [▲/▼], il numero del programma di cui si desidera spostare la memorizzazione, quindi premere il pulsante [ENTER].

#### *Cancellazione di un programma*

Per mezzo di questa procedura si può cancellare la memorizzazione di un'emittente non gradita o dalla ricezione di qualità scadente.

- **1** Selezionare, per mezzo dei pulsanti [▲/▼], il programma di cui si desidera cancellare la memorizzazione.
- 2 Premere il pulsante [<].
- **3** Selezionare 'OK' per uscire.

#### *Assegnazione di una sigla identificativa*

Ad ogni programma può essere assegnata una sigla identificativa alfanumerica composta da quattro caratteri.

- **1** Selezionare, per mezzo dei pulsanti  $[\triangle/\nabla]$ , il programma a cui si desidera assegnare una sigla identificativa.
- 2 Premere il pulsante [●]. Digitare la sigla per mezzo dei pulsanti [△/▼], spostando il cursore per mezzo dei pulsanti [◀/▶].
- **3** Selezionare 'OK' per uscire.

#### *Riordino dei programmi*

Grazie a questa funzione si possono riordinare secondo le proprie abitudini le emittenti memorizzate, che potranno in tal modo essere richiamate più semplicemente e più rapidamente.

- **1** Selezionare, per mezzo dei pulsanti [▲/▼], il programma di cui si desidera spostare la memorizzazione.
- 2 Selezionare, per mezzo dei pulsanti [▲/▼], il numero del programma nel quale si desidera spostare la memorizzazione.
- *3* Al termine, premere il pulsante [ENTER] per confermare. La memorizzazione del programma selezionato verrà spostata nella nuova posizione di memoria.
- *4* Selezionare 'OK' per uscire.

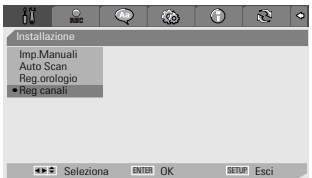

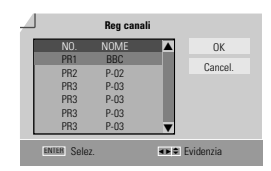

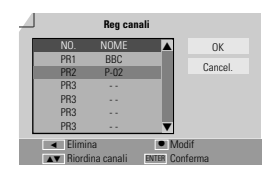

*PREDISPOSIZIONE*

**PREDISPOSIZIONE** 

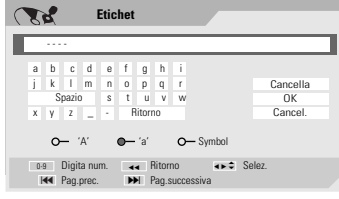

## *Menu secondario "Opzioni registrazione"*

## *Qualità di registrazione del DVD*

La qualità di registrazione del DVD può essere scelta tra: HQ (High Quality -1 ora/disco), SP (Standard Play - 2 ore/disco), EP (Extended Play - 4 ore/disco) oppure SEP (Super Long Play - 8 ore/disco).

*1* Premere il pulsante [SETUP] per visualizzare il menu principale.

Mentre il menu è visualizzato, premere il pulsante [ENTER].

- 2 Selezionare, per mezzo dei pulsanti [◀/▶], il menu secondario "Opzioni registrazione  $\frac{2}{\sqrt{2}}$ ".
- **3** Mentre il menu è visualizzato, selezionare per mezzo del pulsante [▼] l'opzione 'Qualità registrazione DVD'.
- *4* Premere il pulsante [√] per spostarsi al livello inferiore.
- *5* Selezionare, per mezzo dei pulsanti […/†], la qualità di registrazione del DVD desiderata (*HQ*, *SP*, *EP* o *SEP*).
- *6* Al termine, premere il pulsante [ENTER] per confermare, quindi premere il pulsante [SETUP] per uscire dai menu.

#### *Qualità di registrazione della videocassetta*

La qualità di registrazione della videocassetta può essere scelta tra: SP (Standard Play) oppure LP (Long Play), che corrispondono a due diverse velocità di scorrimento del nastro. Mentre la velocità standard (SP) garantisce una migliore qualità delle immagini, quella più bassa (LP) permette di raddoppiare la durata nominale delle videocassette (ad esempio, su una videocassetta da 120 minuti potranno trovare posto l'equivalente di 240 minuti di registrazioni), ma a discapito della qualità di riproduzione. Per scegliere la qualità di registrazione desiderata della

videocassetta, selezionare l'opzione "Qualità registrazione VCR" e seguire la medesima procedura indicata per la scelta della qualità di registrazione dei DVD.

### *Apposizione automatica dei riferimenti di inizio capitolo*

Mentre è in corso la registrazione, i riferimenti di inizio capitolo vengono apposti automaticamente, ad intervalli fissi di 5, 10 oppure 15 minuti (quando si seleziona la qualità di registrazione SEP sono disponibili unicamente gli intervalli di 10 oppure 15 minuti).

Per disattivare questa funzione, selezionare l'opzione "Off" e seguire la medesima procedura indicata per la scelta della qualità di registrazione dei DVD.

#### *Sovrascrittura*

Per sovrascrivere, cancellandolo, il titolo selezionato.

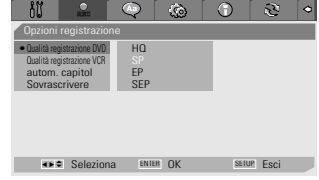

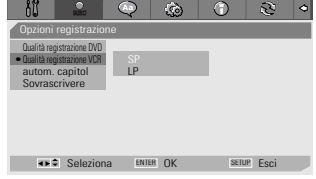

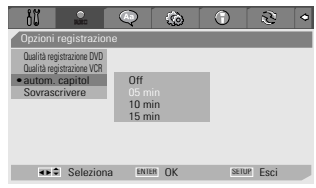

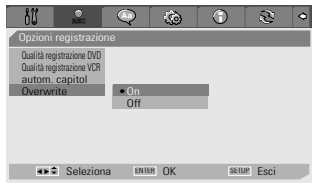

*PREDISPOSIZIONE*

**PREDISPOSIZIONE** 

## *Scelta delle lingue*

## *Scelta della lingua dei menu OSD*

Questa funzione permette di selezionare la lingua preferita per la visualizzazione dei menu OSD.

*1* Premere il pulsante [SETUP] per visualizzare il menu principale.

Mentre il menu è visualizzato, premere il pulsante [ENTER].

- 2 Selezionare, per mezzo dei pulsanti [◀/►], il menu secondario "Lingua menu $\sqrt{\mathbb{Q}}$  ".
- **3** Selezionare, per mezzo del pulsante [▼], l'opzione "Ling.OSD".
- *4* Premere il pulsante [√] per spostarsi al livello inferiore.
- 5 Selezionare, per mezzo dei pulsanti [▲/▼], la lingua preferita per la visualizzazione dei menu OSD.
- *6* Al termine, premere il pulsante [ENTER] per confermare, quindi premere il pulsante [SETUP] per uscire dai menu.

### *Scelta della lingua dei menu del disco, dei sottotitoli e dell'audio*

Questa funzione permette di selezionare la lingua preferita per la visualizzazione dei menu del disco e dei sottotitoli, e per la riproduzione dell'audio.

Per selezionare la lingua dei menu del disco, dei sottotitoli e dell'audio, seguire la medesima procedura indicata per la scelta della lingua dei menu OSD (vedere paragrafo precedente).

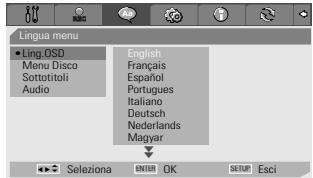

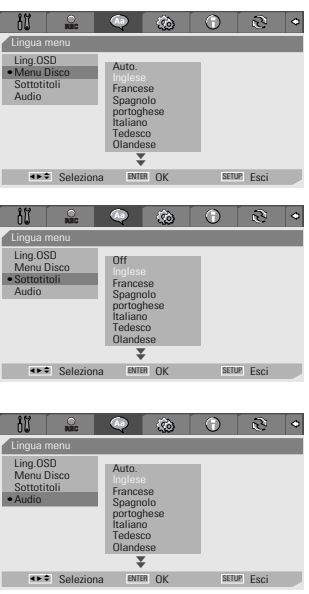

*22*

## *Menu PREFERENZE/Video*

- *1* Premere il pulsante [SETUP] per visualizzare il menu principale. Mentre il menu è visualizzato, premere il pulsante [ENTER].
- 2 Selezionare, per mezzo dei pulsanti **[** $\blacktriangleleft$   $\blacktriangleright$ ], il menu secondario "Preferenze ".
- **3** Premere il pulsante [▼] per selezionare l'opzione "Video".
- *4* Premere il pulsante [√]. Viene visualizzato il menu "Video".

### *Scelta del formato dell'immagine*

- *1* Mentre è visualizzato il menu secondario "Video", selezionare per mezzo dei pulsanti [▲/▼], l'opzione "Formato TV".
- 2 Premere il pulsante [►] per spostarsi al livello inferiore.
- **3** Selezionare, per mezzo dei pulsanti [▲/▼], il formato dell'immagine desiderato.
- *4* Al termine, premere il pulsante [ENTER] per confermare.
- **5** Premere il pulsante [SETUP] per uscire dai menu.

4:3 PS : per riprodurre, con un televisore dallo schermo in formato 4:3, immagini a tutta altezza tagliate sui bordi laterali.

*4:3 LB :* per riprodurre, con un televisore dallo schermo in formato 4:3, immagini ad ampio schermo con bordature nere nella parte alta e bassa dello schermo.

*16:9 :* per riprodurre immagini ad ampio schermo con un televisore in formato 16:9.

## *Selezione del tipo di segnale video in uscita*

La scansione progressiva del segnale video assicura la più elevata qualità di riproduzione delle immagini e l'assenza di flickering (effetto sfarfallio).

*"Interlacciamento" o "Progressivo":* Selezionare questa opzione quando l'apparecchio è collegato ad un televisore digitale (DTV) o ad un monitor per mezzo dell'uscita a componenti separate.

*RGB :* Selezionare questa opzione quando l'apparecchio è collegato al televisore per mezzo dell'uscita SCART.

Per selezionare il tipo di segnale video in uscita, seguire la medesima procedura indicata per la scelta del formato dell'immagine (vedere paragrafo precedente).

#### *Attenzione*

*Se si seleziona il tipo di segnale in uscita "Progressivo", l'immagine potrà essere visualizzata solo se si dispone di un televisore o di un monitor a scansione progressiva.*

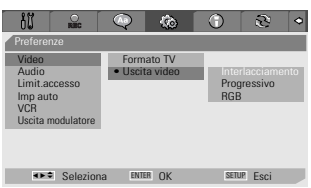

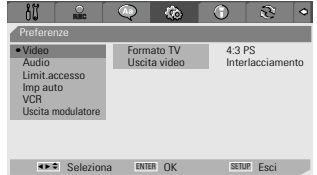

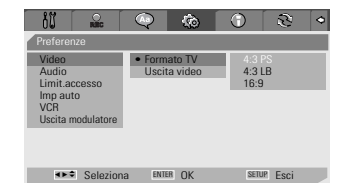

## *Menu PREFERENZE/Audio*

- *1* Premere il pulsante [SETUP] per visualizzare il menu principale. Mentre il menu è visualizzato, premere il pulsante [ENTER].
- 2 Selezionare, per mezzo dei pulsanti **[** $\blacktriangleleft$  / $\blacktriangleright$ ], il menu secondario "Preferenze  $\mathbb{Q}$  "
- **3** Premere il pulsante [▼] per selezionare l'opzione "Audio".
- *4* Premere il pulsante [√]. Viene visualizzato il menu "Audio".

### *Selezione del tipo di segnale audio in uscita*

- *1* Mentre è visualizzato il menu secondario "Audio", selezionare per mezzo dei pulsanti [▲/▼], l'opzione "Uscita digitale".
- 2 Premere il pulsante [►] per spostarsi al livello inferiore.
- **3** Selezionare, per mezzo dei pulsanti  $[\triangle/\blacktriangledown]$ , il tipo di segnale audio in uscita.
- *4* Al termine, premere il pulsante [ENTER] per confermare.
- **5** Premere il pulsante [SETUP] per uscire dai menu.

#### *Off*

L'uscita digitale è disattivata. Questa opzione va impostata quando l'apparecchio è collegato ad un amplificatore o un sintoamplificatore dotato esclusivamente di ingressi analogici.

#### *Bitstream*

In questo caso, sull'uscita digitale è presente un segnale non codificato: selezionare questa opzione in caso di collegamento ad un'amplificatore o un sintoamplificatore digitale dotato di un proprio convertitore Dolby Digital, oppure ad un decodificatore DTS.

#### *LPCM*

I segnali audio in formato Dolby Digital e MPEG multicanale vengono convertiti in formato PCM (Pulse Code Modulation). Questa opzione va impostata quando l'apparecchio è collegato ad un amplificatore o un sintoamplificatore digitale privo di decodificatore incorporato. Se il segnale audio è codificato in formato DTS, l'apparecchio non lo potrà riprodurre.

#### *Selezione della gamma dinamica*

Il segnale audio digitale possiede una gamma dinamica particolarmente ampia, che se da un lato aumenta l'impatto della riproduzione, dall'altro implica che i suoni più deboli non vengano riprodotti in modo chiaramente percepibile e che quelli più forti richiedano di abbassare il volume. Per uniformare il livello di tutti i suoni si può comprimere la gamma dinamica per mezzo dell'opzione "Gamma dinamica".

Per selezionare il valore desiderato della gamma dinamica, seguire la

medesima procedura indicata per la selezione del tipo di segnale audio in uscita (vedere paragrafo precedente).

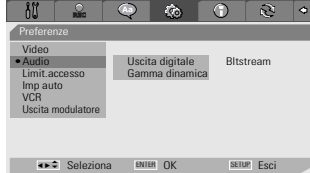

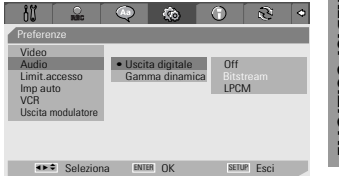

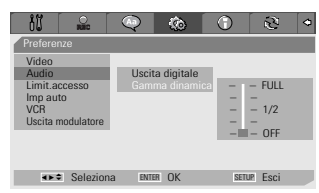

## *Menu PREFERENZE/Limitazione accesso*

### *Attivazione della limitazione di accesso*

Alcuni dischi DVD preregistrati prevedono un sistema di limitazione di accesso al contenuto, che permette di impedire a soggetti come i bambini o i minorenni la visione di eventuali scene (ad esempio di sesso o di

violenza) non adatte a loro. Il controllo del contenuto può essere impostato su otto diversi livelli, da 1 ("Bambini") a 8 ("Adulti").

*1* Premere il pulsante [SETUP] per visualizzare il menu principale.

Mentre il menu è visualizzato, premere il pulsante [ENTER].

- 2 Selezionare, per mezzo dei pulsanti **[** $\blacktriangleleft$   $\blacktriangleright$ ], il menu secondario "Preferenze ".
- **3** Selezionare, per mezzo del pulsante [▼], l'opzione "Limit.accesso".
- *4* Premere il pulsante [√], in modo che venga visualizzato il menu secondario "Lim.di accesso".
- *5* Digitare per mezzo della tastiera numerica, nella casella di immissione della password, la password composta da quattro cifre. Se è la prima volta che si accede a questa funzione, verrà richiesta la conferma della password digitata.

*La password iniziale, da immettere per modificare il livello della limitazione di accesso, è "3308".*

Dopo che si è digitata la password, premere il pulsante di conferma [ENTER].

- **6** Digitare la nuova password.
- **7** Selezionare per mezzo dei pulsanti [▲/▼], il livello desiderato di limitazione di accesso, quindi premere il pulsante di conferma [ENTER].

*Livelli da 1 a 8 :* La limitazione di accesso permette di impedire la visione di DVD. Se per esempio si imposta il livello 6, i DVD dal contenuto pari al livello 7 o 8 non potranno essere letti. Più il relativo numero è basso, maggiore sarà la limitazione di accesso. Per esempio: per leggere DVD destinati a dei bambini si potrà impostare il livello 1, mentre per leggere DVD dal contenuto indicato per un pubblico adulto

si dovrà impostare il livello 8. Se il livello del disco è superiore a quello impostato, la lettura del disco stesso non può avere luogo, a meno che non si digiti la password e si modifichi il livello di limitazione di accesso.

*24 8* Premere il pulsante [ENTER] per confermare il livello di limitazione d'accesso che si è impostato, quindi premere il pulsante [SETUP] per uscire dai menu.

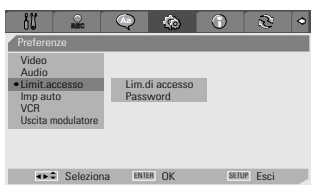

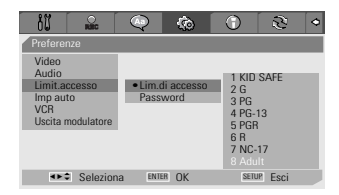

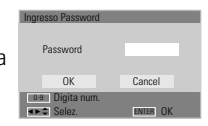

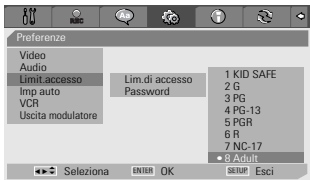

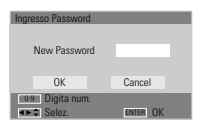

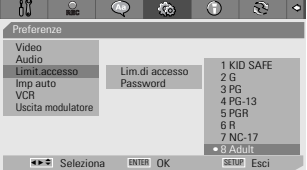

## *Modifica della password*

- **1** Mentre è visualizzato il menu secondario "Preferenze  $\circled$  ", selezionare per mezzo del pulsante [ $\blacktriangledown$ ], l'opzione "Limit.accesso".
- 2 Premere il pulsante [►], in modo da selezionare l'opzione "Password" quindi premere il pulsante [ENTER] per confermare.
- *3* Nello schermo viene visualizzato il menu secondario di immissione della password. Digitare la vecchia password, quindi premere il pulsante [ENTER].
- *4* Digitare la nuova password e premere il pulsante [ENTER]. Digitarla nuovamente per confermare, e quindi premere nuovamente il pulsante [ENTER].
	- *• Password originale: La password originale è "3308". Qualora si dimenticasse la password impostata personalmente, si potrà usare questa password originale, che rimane sempre valida.*
		- *Quando si imposta la nuova password, si consiglia di evitare di utilizzare "0000".*

## *Menu PREFERENZE/Auto*

M

- *1* Premere il pulsante [SETUP] per visualizzare il menu principale. Mentre il menu è visualizzato, premere il pulsante [ENTER].
- 2 Selezionare, per mezzo dei pulsanti [◀/▶], il menu secondario "Preferenze  $\mathbb{Q}$  ".
- **3** Premere il pulsante  $[\nabla]$  per selezionare l'opzione "Imp auto".
- *4* Premere il pulsante [√]. Viene visualizzato il menu "Imp auto".

## *Regolazione automatica dell'orologio*

Questa funzione (disponibile unicamente per i modelli compatibili con il sistema VPS/PBC) fa sì che l'orologio si regoli automaticamente mentre l'apparecchio si trova in stand-by. ⋒ **AGA** ∩

*I sistemi VPS (Video Programming System) e PDC (Programme Delivery Control) sono basati su segnali inviati dalle emittenti televisive, che possono essere utilizzati dall'apparecchio durante la fase di installazione preliminare oppure ogni volta che lo si ricollega a rete. Se la regolazione automatica non dovesse fornire un risultato corretto, la si potrà disattivare selezionando l'opzione "Off", dopo di che si dovrà regolare l'orologio tramite la procedura manuale.*

- **1** Selezionare, per mezzo dei pulsanti [▲/▼], l'opzione "Reg auto orolog", quindi premere il pulsante [ENTER].
- 2 Modificare, per mezzo dei pulsanti [▲/▼], l'impostazione dell'opzione "Reg auto orolog", quindi premere il pulsante [ENTER] per confermare.

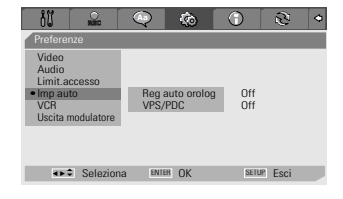

Imp auto **• Reg auto orolog** On **VCR VPS/PDC Off** 

<> Seleziona ENTER OK SETUP Esci

Preferenze Video Audio Limit.accesso

Uscita modulatore

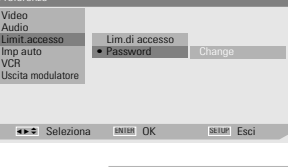

Video

**VCR** 

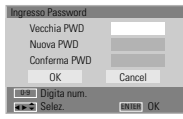

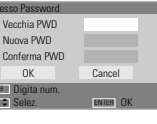

*PREDISPOSIZIONE*

**PREDISPOSIZIONE** 

## *Sistemi VPS e PDC*

I sistemi VPS (Video Programming System) e PDC (Programme Delivery Control) sono basati su segnali inviati da alcune emittenti televisive in corrispondenza dell'inizio e della conclusione delle varie trasmissioni, e vengono utilizzati per controllare l'inizio e la conclusione delle relative registrazioni. In questo modo, se un programma inizia o finisce in anticipo o in ritardo rispetto agli orari annunciati e pubblicati sui palinsesti delle programmazioni, verrà lo stesso registrato integralmente.

Non tutte le emittenti fanno uso dei sistemi VPS/PDC: in questo caso, la registrazione inizia e si conclude esattamente agli orari programmati.

Se non si desidera fare uso dei sistemi VPS e PDC (ad esempio, nel caso in cui l'emittente dalla quale si desidera registrare non supporti questa funzionalità), li si dovrà disattivare, seguendo la medesima procedura indicata per l'attivazione della regolazione automatica dell'orologio.

*• In alcuni Paesi, i sistemi VPS e PDC non sono disponibili, e non sussiste pertanto la possibilità di regolazione automatica dell'orologio.*

## *Menu PREFERENZE/VCR*

Questa funzione permette di effettuare la ricerca automatica dei riferimenti di indice, durante la riproduzione di una videocassetta.

*1* Premere il pulsante [SETUP] per visualizzare il menu principale.

Mentre il menu è visualizzato, premere il pulsante [ENTER].

- **2** Selezionare, per mezzo dei pulsanti [◀/▶], il menu secondario "Preferenze ".
- **3** Premere il pulsante [▼] per selezionare l'opzione "VCR".
- *4* Premere il pulsante [√]. Viene visualizzato il menu "VCR".
- *5* Selezionare le opzioni "indice+", "indice-" oppure "Go-To Zero".

Se si seleziona l'opzione "indice+" (oppure "Indice-") e si preme il pulsante [ENTER], viene effettuata la ricerca automatica del riferimento di indice successivo (oppure, rispettivamente, del riferimento di indice precedente), dopo di che la lettura ha automaticamente inizio.

Se si seleziona l'opzione "Go-To Zero" e si preme il pulsante [ENTER], viene effettuata la ricerca automatica del punto del nastro corrispondente all'indicazione "0:00:00" del contanastro, dopo di che la lettura ha automaticamente inizio.

*• Il menu VCR viene visualizzato solo quando nell'apparecchio è presente una videocassetta.*

## *Menu PREFERENZE/Uscita modulatore*

E' possibile cambiare il canale di uscita del modulatore utilizzando I tasti [0- 9]

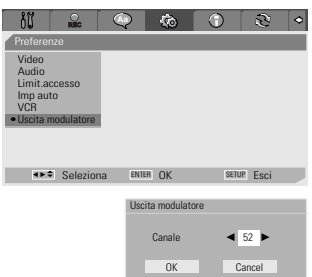

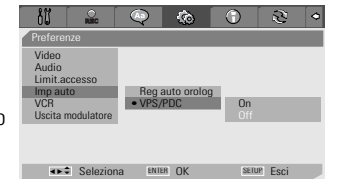

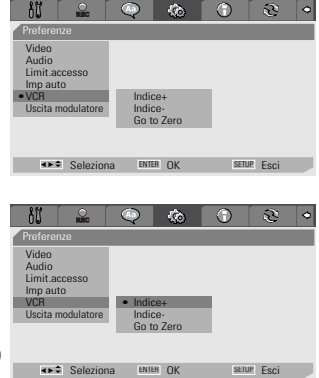

 $\overline{\mathbf{z}}$ m

## *Informazioni sul sistema*

In questo menu vengono visualizzate alcune informazioni relative all'apparecchio (ad esempio, le versioni del firmware), che possono rivelarsi molto utili nel caso in cui se ne richiedano eventuali riparazioni.

## *Ripristino delle impostazioni originali*

Questa funzione prevede il ripristino delle principali impostazioni originali di fabbrica, e la conseguente eliminazione di tutte quelle effettuate dall'utente.

- *1* Premere il pulsante [SETUP] per visualizzare il menu principale.
- 2 Selezionare, per mezzo dei pulsanti [◀/▶], il menu secondario "Ripristina regolaz.  $\mathbb{S}$  ".
- *3* Premere il pulsante [ENTER].

Ħ

- *4* Viene visualizzata la finestra contenente il messaggio di richiesta conferma. Se effettivamente si desidera ripristinare le principali impostazioni originali, selezionare per mezzo dei pulsanti  $\Box \blacktriangledown \blacktriangle \blacktriangleright$  l'opzione "Azzeramento" e premere il pulsante [ENTER].
	- *Alcune impostazioni (ad esempio quelle relative alla limitazione di accesso, alla password e al codice di area) non possono essere resettate.*
		- *Dopo che si è effettuato il ripristino delle impostazioni originali, l'apparecchio si spegne, si riaccende e visualizza automaticamente il menu di installazione, per mezzo del quale dovranno essere reimpostate le regolazioni preliminari (Paese, lingua, programmi e regolazione dell'orologio).*

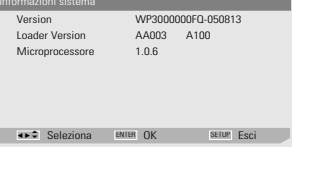

 $\widehat{\sigma}$ 

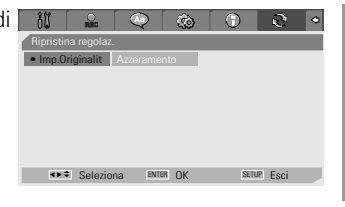

*PREDISPOSIZIONE*

**PREDISPOSIZIONE** 

## *Descrizione dei menu OSD Descrizione dei menu OSD*

I menu OSD forniscono utili informazioni relative al funzionamento dell'apparecchio e al disco o alla videocassetta che si stanno utilizzando. Per visualizzare i menu OSD, premere il pulsante [DISPLAY] sul telecomando.

## *Informazioni relative al disco* √√

Premere ripetutamente il pulsante [DISPLAY], in modo da visualizzare le informazioni desiderate.

## *Opzioni dei menu OSD relativi al disco*

- 
- *1* Premere il pulsante [DISPLAY] sul telecomando. Nello schermo del televisore vengono visualizzati i menu relativi al disco.
- 2 Utilizzare il tasto [◀ ▶] per selezionare l'icona desiderata sullo schermo. Premere [ENTER] per visionare il sottomenu.
- **3** Utilizzare il tasto  $[$  $\blacktriangle$  $\blacktriangledown$ ] per cambiare i numeri. Premere [ENTER] per confermare.

#### *• Significati delle icone visualizzate durante la lettura di un DVD/CDDA*

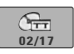

*Titolo :* In questo menu vengono visualizzati il numero del titolo in corso di lettura ed il numero totale di titoli presenti sul disco, ed è inoltre possibile selezionare il titolo desiderato.

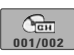

*Capitolo :* In questo menu vengono visualizzati il numero del capitolo in corso di lettura ed il numero totale di capitoli presenti sul disco, ed è inoltre possibile selezionare il capitolo desiderato.

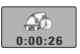

**Tempo trascorso :** In questo menu viene visualizzata l'indicazione relativa al tempo trascorso dall'inizio della riproduzione, ed è inoltre possibile selezionare il punto desiderato del disco in base al tempo che lo separa dall'inizio.

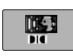

*Audio :* In questo menu vengono visualizzate le indicazioni relative alla lingua dell'audio attualmente selezionata, al metodo di codifica ed al numero di canali (ad es: "AC3 5.1 CH English" oppure "AC3 2 CH English"), ed è inoltre possibile selezionare le opzioni desiderate.

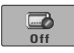

*Sottotitoli :* In questo menu viene visualizzata l'indicazione relativa alla lingua dei sottotitoli attualmente selezionata, ed è inoltre possibile selezionare la lingua desiderata.

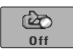

*Ripetizione della lettura :* In questo menu viene visualizzata l'indicazione relativa alla modalità di ripetizione della lettura che si è selezionata: "Brano", "All" oppure "Off".

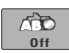

*Ripetizione della lettura di un tratto A-B :* In questo menu viene visualizzata l'indicazione relativa alla modalità di ripetizione della lettura di un tratto A-B, compreso tra due punti predefiniti, che si è selezionata: "A-", "A-B" oppure "Off".

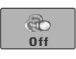

*Ripetizione della lettura casuale :* In questo menu viene visualizzata l'indicazione relativa all'attivazione della ripetizione della lettura casuale: "On" oppure "Off".

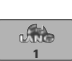

*Lingua dei menu OSD :* In questo menu viene visualizzata l'indicazione relativa alla lingua selezionata per i menu OSD

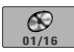

**Brano:** In questo menu vengono visualizzati il numero del brano in corso di lettura ed il numero totale di brani presenti sul disco, ed è inoltre possibile selezionare il brano desiderato.

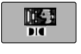

*Modalità di riproduzione dell'audio :* In questo menu viene visualizzata l'indicazione relativa alla modalità di riproduzione dell'audio che è stata selezionata: "Stereo" oppure "Mix-Mono".

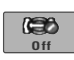

**Effetti quolio :** In questo menu viene visualizzata l'indicazione relativa agli effetti audio selezionati: "Off", "Concerto", "Soggiorno", "Hall", "Bagno", "Caverna", "Stadio" oppure "Chiesa".

## *Visualizzazione dei menu*

Per visualizzare o fare scomparire dallo schermo del televisore i menu OSD, premere il pulsante [DISPLAY]. E' Possibile vedere una schermata come la seguente :

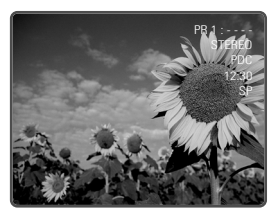

## *Selezione della configurazione audio*

Per selezionare la configurazione dei canali audio desiderata, premere il pulsante [AUDIO].

*Premere ripetutamente il pulsante [AUDIO], in modo da selezionare in sequenza la configurazione desiderata.*

- **In presenza di segnale audio stereofonico :** Stereo → Mono → Stereo
- *In presenza di segnale audio monofonico :* Mono
- In presenza di segnale audio bilingue :  $BIL1 \rightarrow BIL2 \rightarrow BIL1$

La configurazione dei canali audio viene visualizzata nello schermo.

- Se la qualità del segnale audio stereofonico non fosse sufficiente, si consiglia di selezionare la configurazione monofonica.
- Quando è selezionato un ingresso esterno, la configurazione dell'audio può essere esclusivamente stereofonica.

## *Selezione dei programmi*

Se non è in corso la lettura del disco, i programmi possono essere selezionati per mezzo della tastiera numerica [0-9] sul telecomando, oppure tramite i pulsanti [PR+/–] sul pannello frontale.

## *Lettura di un DVD Lettura di un DVD*

## *Caricamento del disco DVD/VCD*

- *1 Premere il pulsante [EJECT] sul pannello frontale dell'apparecchio. Il cassettino portadischi si apre.*
- *2 Inserire il disco, avendo cura di centrarlo correttamente nell'apposito alloggiamento del cassettino. L'etichetta deve essere rivolta verso l'alto.*
- *3 Premere nuovamente il pulsante [EJECT]. L'apparecchio carica il disco e procede alla sua identificazione.*
- *4* Mentre l'identificazione è in corso, nel display dell'apparecchio viene visualizzata l'indicazione "LOAD", e la lettura del disco ha inizio. Se la lettura non avesse inizio automaticamente, premere il pulsante [PLAY (√)]. In alcuni casi, in questa fase viene automaticamente visualizzato il menu del disco.

## *Lettura di un DVD+R (+RW, -R, -RW)*

Quando nell'apparecchio si carica un un DVD+RW o un DVD+R/DVD-R/DVD-RW non finalizzato, la lettura non ha inizio automaticamente e nello schermo vengono visualizzate le immagini relative al programma sintonizzato.

*1 Per dare inizio alla lettura di un determinato titolo di un DVD+R (o un DVD+RW/DVD-R/DVD-RW), si deve premere il pulsante [MENU] oppure il pulsante [PLAY], in modo che venga visualizzato il menu del disco con l'indice dei titoli che vi sono registrati.*

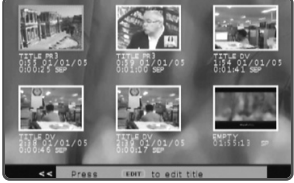

Vengono inoltre visualizzate le informazioni reltive ai titoli (nome della registrazione, ora e data in cui è stata effettuata, qualità della registrazione).

*2 Dal menu si può quindi selezionare il titolo desiderato, che verrà riprodotto premendo il pulsante [ENTER] oppure il pulsante [PLAY].*

#### *Visualizzazione di un menu al caricamento del disco*

- *Se quando si inserisce un disco viene visualizzato automaticamente un menu, per mezzo dei pulsanti [*œ √…†*] si può selezionare il titolo o il capitolo che si desidera riprodurre. La riproduzione avrà inizio premendo successivamente il pulsante [ENTER]. Per richiamare, in seguito, il menu del disco, premere il pulsante [TITLE] oppure il pulsante [MENU].*
- *Se si è impostato un livello di limitazione di accesso ai contenuti del disco inferiore a quello attualmente selezionato, verrà visualizzato il menu di immissione della password. Per ulteriori informazioni, vedere a pagina 24.*
	- *Questo apparecchio non può leggere dischi DVD caratterizzati da un codice di area diverso dal proprio. Il codice di area dell'apparecchio è "2".*
	- *Salvo quando diversamente specificato, tutte le procedure operative descritte di seguito devono essere effettuate per mezzo del telecomando. Alcune funzioni possono essere attivate e controllate per mezzo dei menu OSD.*
	- *I dischi DVD registrati a velocità uguale o superiore a 2x potranno non essere identificati correttamente dall'apparecchio, e quindi la loro lettura non potrà avere luogo.*
	- *I dischi DVD su cui è registrato materiale video protetto da duplicazione non potranno essere riprodotti.*
	- *I dischi DVD registrati da altri apparecchi (o non registrati in modo idoneo) potranno non essere identificati correttamente, e quindi la loro lettura non potrà avere luogo.*

### *Fermo immagine e riproduzione per immagini*

- *1* Per attivare il fermo immagine, premere il pulsante [PLAY/PAUSE] mentre è in corso la lettura.
- 2 Per attivare la riproduzione per immagini, premere il pulsante [FF (▶▶)] mentre è in corso il fermo immagine.

### *Ricerca veloce*

Per attivare la ricerca veloce all'indietro o in avanti, premere rispettivamente i pulsanti [REW (**←**)]. [FF (▶)].

2 Per selezionare la velocità di ricerca desiderata, premere ripetutamente il pulsante [REW (← veloce all'indietro: √√ X2, √√ X4, √√ X8, √√ X16, √√ X32) oppure il pulsante [FF (√√)] (ricerca veloce in avanti:  $\blacktriangleleft$ ,  $\blacktriangleleft \blacktriangleleft$  X2,  $\blacktriangleleft \blacktriangleleft$  X4,  $\blacktriangleleft \blacktriangleleft$  X8,  $\blacktriangleleft \blacktriangleleft$  X16,  $\blacktriangleleft$  X32).

### *Visione al rallentatore*

Mentre è in corso la lettura, premere i pulsanti [SLOW+] o [SLOW-] sul telecomando per selezionare la velocità desiderata (nella sequenza 1/4, 1/8, 1/16, velocità standard).

### *Scelta della lingua dell'audio (DVD)*

Per scegliere la lingua dell'audio tra quelle disponibili, premere ripetutamente il pulsante [AUDIO] mentre è in corso la lettura.

## *Scelta della lingua dei sottotitoli (DVD)*

Per scegliere la lingua dei sottotitoli tra quelle disponibili, premere ripetutamente il pulsante [SUBTITLE] mentre è in corso la lettura.

## *Scelta dell'angolatura di visione (DVD)*

Alcuni dischi prevedono la possibilità di visione delle immagini da angolature diverse, tra le quali è possibile scegliere quella desiderata. La possibilità di scelta tra diverse angolature di visione viene evidenziata dalla visualizzazione della relativa indicazione.

Mentre è in corso la lettura del disco, premere ripetutamente il pulsante [ANGLE].

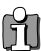

*Se il disco supporta la funzione di scelta dell'angolatura di visione, ad ogni azionamento del pulsante vengono selezionate, in sequenza, le varie angolature disponibili e viene visualizzata la relativa indicazione.*

## *Zoom dell'immagine*

Questa funzione permette di ingrandire l'immagine riprodotta nello schermo e di spostare a proprio piacimento il punto di ingrandimento.

*1* Per attivare lo zoom, premere il pulsante [ZOOM].

Premendolo ripetutamente si seleziona il rapporto di ingrandimento desiderato, in questa sequenza: X1 (rapporto standard)  $\rightarrow X2 \rightarrow X3 \rightarrow X4 \rightarrow X1/2 \rightarrow X1/3 \rightarrow X1/4 \rightarrow X1$  (rapporto standard)

- 2 Selezionare, per mezzo dei pulsanti [◀ ▶▲▼], il punto di ingrandimento desiderato.
- *3* Per riprendere la normale lettura del disco, premere ripetutamente il pulsante [ZOOM] in modo da selezionare il rapporto di ingrandimento x1 (rapporto standard).

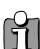

*• La funzione di zoom non è supportata da tutti i DVD.*

## *Ripetizione della lettura*

- *1* Per attivare la ripetizione della lettura del capitolo, premere il pulsante [REPEAT], in modo che venga visualizzata l'indicazione "Ripetizione capitolo".
- 2 Per attivare la ripetizione della lettura del titolo, premere due il pulsante [REPEAT], in modo che venga visualizzata l'indicazione "Ripetizione titolo".
- *3* Per attivare la ripetizione della lettura dell'intero disco, premere tre volte il pulsante [REPEAT], in modo che venga visualizzata l'indicazione "Ripetizione totale".
- *4* Per attivare altre modalità di ripetizione della lettura (di un tratto A-B, in ordine casuale o in scansione), premere ripetutamente il pulsante [REPEAT].

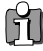

*E' possibile ripetere la visione di una scena dal momento in cui viene visualizzata sullo schermo l'informazione 'Ripet. A-'. Per segnare il punto di fine ripetizione premere il tasto [A-B]. Premere nuovamente il tasto [A-B] per rivedere la scena.* 

## *Ripetizione della lettura di un tratto A-B*

Per programmare la ripetizione della lettura di un tratto A-B, seguire questa procedura:

- **1** Mentre la lettura è in corso, premere il pulsante [PLAY/PAUSE], in modo da attivare il fermo immagine.<br>2 Premere il pulsante [A-R], in modo da specificare il punto di inizio ("A") del tratto
- *2* Premere il pulsante [A-B], in modo da specificare il punto di inizio ("A") del tratto.
- *3* Localizzare, premendo il pulsante [FF] o il pulsante [NEXT], il punto di conclusione.
- *4* Premere nuovamente il pulsante [A-B], in modo da specificare il punto di conclusione ("B") del tratto.
- *5* La lettura del tratto A-B verrà ripetuta continuamente. Per interromperla, premere ancora il pulsante [A-B].

## *Selezione dei titoli*

Se un disco è suddiviso in più di un titolo, tramite la seguente procedura si può selezionare quello desiderato.

*1* Premere il pulsante [DISPLAY], e selezionare per mezzo dei pulsanti [œ √] l'icona relativa ai titoli. Premere il pulsante [ENTER] per visualizzare il menu secondario. Selezionare, per mezzo dei pulsanti  $\blacktriangleright \blacktriangleright$  il numero relativo al titolo desiderato, quindi premere il pulsante [ENTER] per confermare.

## *Selezione dei capitoli*

Se un titolo è suddiviso in più di un capitolo, tramite la seguente procedura si può selezionare quello desiderato.

- **7** Mentre è in corso la lettura, premere il pulsante [PREV (I◀◀)] o [NEXT (▶)], in modo da selezionare il capitolo precedente oppure quello successivo.
- 2 Per poter selezionare direttamente qualsiasi capitolo nel disco, premere il pulsante [DISPLAY], e selezionare per mezzo dei pulsanti [◀ ►] l'icona relativa ai capitoli. Premere il pulsante [ENTER] per visualizzare il menu secondario. Selezionare, per mezzo dei pulsanti [ $\blacktriangle$  il numero relativo al capitolo desiderato, quindi premere il pulsante [ENTER] per confermare.

## *Menu del disco*

Alcuni DVD prevedono dei menu operativi in grado di semplificare le operazioni di lettura e ricerca. Per visualizzare il menu di un disco, premere il pulsante [MENU]. Per selezionare direttamente l'opzione desiderata, utilizzare i pulsanti [0-9] della tastiera numerica. In alternativa, evidenziare per mezzo dei pulsanti [▲▼] l'opzione desiderata e confermare la selezione premendo il pulsante [ENTER].

- *1* Premere il pulsante [MENU]. Il menu del disco viene visualizzato nello schermo.
- *2* Per uscire dal menu del disco, premere il pulsante [STOP].

## *Menu del titolo*

- *1* Per visualizzare il menu del titolo, premere il pulsante [TITLE]. Se il titolo selezionato dispone di un menu, questo verrà visualizzato nello schermo. In caso contrario, verrà visualizzato il menu del disco.
- 2 Il menu del titolo può contenere informazioni relative alle angolature di visione e alle lingue disponibili, oltre che ai capitoli in cui è suddiviso il titolo stesso.

## *Menu di editing*

Per visualizzare il menu di editing di un disco DVD+RW o DVD+R, per mezzo del quale è possibile apporre i riferimenti di marcatura dei capitoli, seguire questa procedura.

- *1* Premere il pulsante [DIGEST]. Verrà visualizzato il menu di editing.
- 2 Per uscire dal menu di editing, premere il pulsante [STOP].

*32 L'informazione 'Intervallo brano' (intervallo di traccia) non può essere visualizzato in modalità PCB ON.*

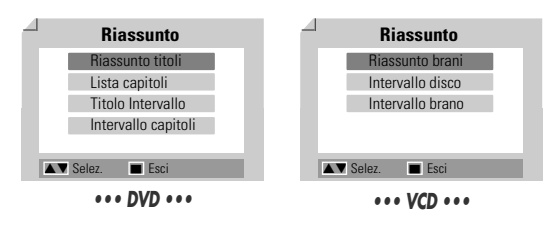

## *Lettura di una videocassetta Lettura di una videocassetta*

## *Operazioni preliminari*

- *1* Premere il pulsante [VCR] sul telecomando, in modo da predisporlo al controllo a distanza della sezione VCR dell'apparecchio.
- *2* Accendere il televisore e selezionare l'ingresso video al quale è collegato l'apparecchio. Accendere il sistema di riproduzione audio e selezionare l'ingresso audio al quale è collegatol'apparecchio.

## *Caricamento di una videocassetta*

#### *1 Inserire nell'apposito vano una videocassetta registrata.*

Se l'apparecchio è spento, si accenderà automaticamente. Accertarsi che l'indicazione luminosa TIMER sia spenta. In caso contrario, premere due volte il pulsante [STANDBY/ON], in modo da cancellare la programmazione del timer. Se la videocassetta è priva della linguetta di protezione contro le cancellazioni accidentali, l'apparecchio attiverà automaticamente la funzione di lettura.

*Se l'apparecchio si accende all'inserimento della videocassetta, la lettura non ha automaticamente inizio.*

#### *2 Premere il pulsante [PLAY].*

Nello schermo del televisore viene visualizzata l'icona che indica che la funzione di lettura è in corso. In fase di lettura, la selezione della velocità di scorrimento del nastro (SP/LP) avviene automaticamente.

#### *3 Al termine, premere il pulsante [STOP].*

Nello schermo del televisore viene visualizzata l'icona che indica che l'apparecchio si trova in stop. Se mentre è in corso la lettura viene raggiunta la fine del nastro, l'apparecchio si pone in stop, riavvolge il nastro ed espelle la videocassetta automaticamente.

## *Regolazione del tracking*

#### *Regolazione automatica del tracking*

Questo apparecchio è dotato di un sistema automatico di regolazione del tracking, che garantisce la migliore qualità di riproduzione delle immagini e che viene attivato automaticamente nei seguenti casi.

- Quando si inserisce una videocassetta nel vano.
- Quando si modifica la velocità di scorrimento del nastro (SP/LP).
- Quando l'immagine appare disturbata da righe orizzontali o da puntini in movimento ("effetto neve").

#### *Regolazione manuale del tracking*

Se durante la riproduzione l'immagine appare disturbata, premere i pulsanti [TRACKING +/–] sul telecomando in modo da eliminare i disturbi.

- In caso di instabilità verticale dell'immagine, agire sui controlli con particolare attenzione.
- La regolazione del tracking viene automaticamente resettata all'espulsione della videocassetta o scollegando per più di 3 secondi il cavo di alimentazione dalla presa di rete.

## *Funzioni avanzate di lettura*

#### *Avvertenze sulle funzioni avanzate di lettura (EG:FFW or FBWD)*

*E' del tutto normale che quando si utilizzano le funzioni avanzate di lettura l'immagine sia disturbata da righe orizzontali. Mentre sono in corso le funzioni avanzate di lettura, l'audio non viene riprodotto. Nel passaggio da ricerca veloce a lettura, la stabilizzazione del nastro può provocare per alcuni istanti la comparsa di disturbi.*

#### *Ricerca veloce in avanti o all'indietro*

La ricerca veloce per immagini permette di localizzare rapidamente il punto desiderato del nastro.

- *1* Mentre è in corso la lettura del nastro, premere il pulsante [FF] oppure il pulsante [REW]. Trascorsi circa 3 minuti, il dispositivo automatico che previene l'usura eccessiva delle testine riattiva automaticamente la funzione di lettura del nastro.
- *2* Per riprendere la lettura del nastro, premere il pulsante [PLAY].

#### *Fermo immagine*

- *1* Per attivare il fermo immagine, premere il pulsante [PLAY/PAUSE] mentre è in corso la lettura. Per eliminare eventuali disturbi o instabilità verticale dell'immagine, regolare manualmente il tracking per mezzo dei pulsanti [TRACKING +/–] sul telecomando. Trascorsi circa 5 minuti, il dispositivo automatico che previene l'usura eccessiva delle testine riattiva automaticamente la funzione di lettura del nastro.
- *2* Per riprendere la lettura del nastro, premere il pulsante [PLAY].

#### *Visione al rallentatore*

- *1* Per attivare la visione al rallentatore, premere il pulsante [SLOW+] mentre è in corso la lettura.
- *2* Per regolare la velocità della visione al rallentatore, premere ripetutamente il pulsante [SLOW+] o il pulsante [SLOW–].

#### *Riavvolgimento del nastro con arresto automatico*

Questa funzione, basata sul riavvolgimento del nastro con arresto automatico nel punto corrispondente all'indicazione "0:00:00" del contanastro, può essere particolarmente utile, ad esempio, per localizzare rapidamente l'inizio di una registrazione appena effettuata, in modo da poterla controllare.

- *1* Dare inizio alla registrazione o alla lettura del nastro.
- *2* In corrispondenza del punto del nastro che si desidera poter localizzare automaticamente, premere il pulsante [CLEAR] per azzerare l'indicazione del contanastro.
- *3* Al termine della registrazione o della lettura, premere il pulsante [STOP].
- *4* E' possibile fermare il nastro automaticamente quando il contatore reggiunge circa il valore '0:00:00' premendo la funzione "Go to Zero". Tale funzione si trova sotto il menu 'SET UP', 'Preferenze', 'VCR' (vedere pag. 26.)

## *Lettura di altri tipi di dischi Lettura di altri tipi di dischi*

## *Caricamento di CD Audio e dischi con file MP3*

Questo apparecchio è in grado di riprodurre CD Audio e CD-ROM, CD-R o CD-RW con file MP3.

- *1* Inserire il disco, avendo cura di centrarlo correttamente nell'apposito alloggiamento, e richiudere il cassettino. Nello schermo del televisore viene visualizzato il menu del disco.
- 2 Selezionare, per mezzo dei pulsanti [▲▼], il brano o il file desiderato, quindi premere il pulsante [PLAY] o [ENTER].

Durante la riproduzione apparirà sul menu il tempo trascorso della traccia in riproduzione. La lettura si interrompe automaticamente alla fine del disco.

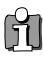

M

*Quando si utilizza un CD con file MP3, nello schermo viene visualizzata la struttura gerarchica ad albero delle directory.*  **Partidio alla struttura e selezionare il file desiderato, utilizzare i pulsanti [▲▼◀ ▶] e i pulsanti [ENTER].** *Per visualizzare il contenuto di una directory, utilizzare i pulsanti* [▲▼◀▶] e il pulsante [ENTER].

- *3* Durante la riproduzione di un Audio CD utilizzare I tasti [FF] e [REW] per modificare la velocità in ragione di 2X, 4X, 8X, 16X, 32X.
- *4* Use [PLAY/PAUSE] to pause playback while the disc is playing.
- **5** To stop playback at any time, press [STOP].
	- *Per ripetere la lettura di un brano (file) premere il pulsante [REPEAT], e premerlo nuovamente per ripetere la lettura dell'intero disco.*

## *RIPRODUZIONE CD JPEG/ Kodak picture*

il DVD Rec+VCR può visualizzare files JPEG registrati su CDR/RW e Kodak picture disc.

- *1* Inserire il disco, avendo cura di centrarlo correttamente nell'apposito alloggiamento, e richiudere il cassettino. Appare la struttura della cartella del CD JPEG o Kodak picture CD.
- *2* Se ci sono più cartelle contenenti files Jpeg (per esempio immagini in un Kodak picture CD), selezionare la cartella desiderata usando i tasti  $[\triangle \blacktriangledown \blacktriangle \blacktriangleright]$  e premere [ENTER].
- **3** Selezionare, per mezzo dei pulsanti **[**▲▼◀ ▶] l'anteprima dell'immagine che si desidera visualizzare, quindi premere il pulsante [ENTER].
- *4* L'immagine viene visualizzata a tutto schermo, ed ha automaticamente inizio lo Slide Show, ad intervalli di 10 secondi tra un'immagine e l'altra.

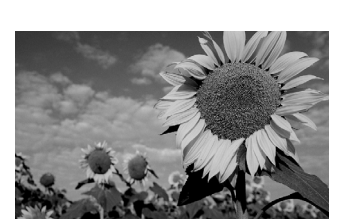

 $A$ 

**ATEM** 

IMG 0977.JPG **IMG 0982.JPG** 

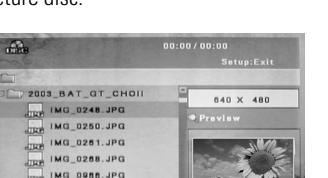

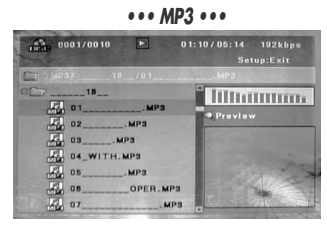

*LETTURA*

- 5 Per passare all'immagine successiva, o a quella precedente, premere rispettivamente i pulsanti [NEXT] oppure [PREV].
- *6* Per far ruotare l'immagine in senso orario, premere il pulsante [√] (oppure il pulsante  $\lceil \blacktriangleleft \rceil$ ).
- *7* Per interrompere lo Slide Show, premere il pulsante [STOP].

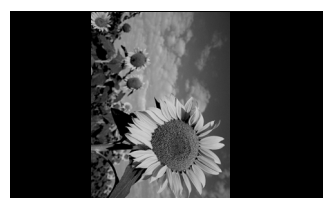

- *Quando un disco contiene sia file MP3 che JPEG, la lettura di questi ultimi ha la priorità.*
	- *Questo apparecchio può riprodurre dischi contenenti un massimo di 1.000 file.*
	- *I file MP3 codificati a meno di 64 kbps non sono supportati.*

## *Riproduzione di file MP3 nel corso di uno Slide Show*

Durante uno Slide Show è possibile riprodurre un file MP3 registrato sullo stesso disco.

- *1* Preparare un CD contenente sia file MP3 che JPEG.
- *2* Inserirlo nel cassettino e dare inizio alla lettura del file MP3 desiderato.
- *3* Mentre è in corso la riproduzione del file MP3 premere il pulsante [TITLE], per modificare la modalità di lettura. La riproduzione del file MP3 non si interrompe.
- *4* Selezionare un file JPEG e premere il pulsante [ENTER], in modo da dare inizio allo Slide Show.
- *5* Mentre è in corso lo Slide Show, continua la riproduzione del brano MP3 selezionato.

## *Registrazione di una trasmissione televisiva*

Per registrare una trasmissione televisiva, seguire questa procedura.

*1 Accendere l'apparecchio e inserire un disco o un nastro che possono essere registrati.*

Accertarsi che i collegamenti tra l'apparecchio e il televisore siano effettuati correttamente.

*2 Selezionare, premendo ripetutamente il pulsante [REC MODE], la modalità di registrazione desiderata.* DVD: HQ (High Quality - 1 ora/disco), SP (Standard Play - 2 ore/disco), EP (Extended Play - 4 ore/disco) oppure SEP (Super Long Play - 8 ore/disco).

VCR: SP (Standard Play) oppure LP (Long Play, doppia velocità)

- *3 Se non viene visualizzato alcun programma televisivo, premere il pulsante [INPUT] sul telecomando. Selezionare, per mezzo dei pulsanti [PR+/–], il programma desiderato.*
- *4 Premere il pulsante [AUDIO], in modo da selezionare la modalità di riproduzione audio desiderata (stereo, bilingue o mono).*

Nella sottostante tabella sono elencate le configurazioni dei canali relative a ciascuna modalità audio. Ad esempio: se l'audio originale è stereofonico e si seleziona la modalità "Stereo", il segnale verrà registrato e riprodotto in stereofonia.

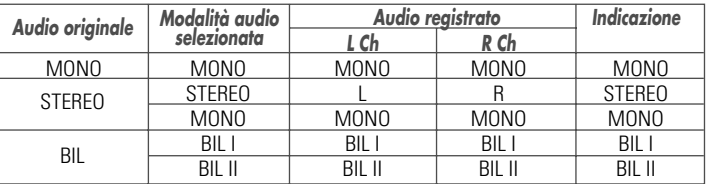

#### *5 Premere il pulsante [REC (*●*)] .*

La registrazione ha inizio, e l'indicatore luminoso REC nel pannello frontale dell'apparecchio si accende. La registrazione si conclude premendo il pulsante [STOP], oppure al termine del disco o del nastro. Per poter effettuare una registrazione di durata prestabilita, vedere le istruzioni alla pagina seguente.

#### *6 Al termine, premere il pulsante [STOP (*■*)] perinterrompere la registrazione..*

- ĥ
- *Il numero massimo di titoli che possono trovar posto su un DVD è 49. Se l'apparecchio viene spento mentre è in corso la registrazione di un DVD, la registrazione stessa non viene salvata.*
- *Se nel cassettino si inseriscono un DVD+RW oppure un DVD+R non finalizzato, nessun titolo verrà riprodotto automaticamente al completamento del caricamento del disco.*
- *Se la registrazione viene effettuata su un disco DVD+R o DVD+RW, il completamento della fase di elaborazione dei dati potrà richiedere circa 7 minuti (la durata massima dipende dal tipo di disco).*

## *Registrazione OTR (One Touch Record)*

Questo tipo di registrazione, ad avvio immediato, prevede la programmazione istantanea della durata.

- *1 Seguire le procedure indicate nei paragrafi da 1 a 4 del capitolo "Registrazione di una trasmissione televisiva".*
- *2 Premere ripetutamente il pulsante [REC (*●*)], in modo da impostare la durata della registrazione.*

*37* La registrazione ha inizio al primo azionamento del pulsante. Ad ogni successivo azionamento, la sua durata viene prolungata di 15 minuti (nel caso di registrazione di un DVD) o di 30 minuti (nel caso di registrazione di una videocassetta), mentre la durata massima corrisponde allo spazio su disco (DVD) o a 10 ore (videocassetta). La durata della registrazione viene visualizzata nel display dell'apparecchio.

## *Controllo della durata della registrazione*

Premendo il pulsante [DISPLAY], nello schermo del televisore vengono visualizzati il tempo totale e la durata della registrazione. Quest'ultima viene indicata anche nel display dell'apparecchio.

## *Pausa in registrazione*

- *1* Per sospendere momentaneamente la registrazione premere il pulsante [PLAY/PAUSE].
- 2 Quando si vuole prosequire una registrazione, premere [PLAY/PAUSE] oppure [REC] nel modo DVD e premere [REC] nel modo VCR.

#### *Attenzione*

- *Per interrompere una registrazione OTR, tenere premuto per circa 3 secondi il pulsante [STOP].*
- *Al termine di una registrazione OTR, l'apparecchio si spegne automaticamente.*

#### *Suggerimento relativo alla registrazione su nastro*

- *Al fine di evitare sganciamenti del segnale e conseguenti instabilità delle immagini al termine delle sequenze registrate, una registrazione su nastro deve sempre essere messa in pausa o interrotta utilizzando il pulsante [PLAY/PAUSE]. Esempio: se si desidera cambiare canale nel corso di una registrazione, la si deve dapprima porre in pausa premendo il pulsante [PLAY/PAUSE], quindi si deve selezionare il canale desiderato e infine si può riprendere la registrazione premendo nuovamente il pulsante [REC].*
- *Non è possibile registrare simultaneamente un disco e una videocassetta.* 
	- *Mentre è in corso la registrazione di una videocassetta si può riprodurre un disco. Mentre è invece in corso la registrazione di un disco, tutte le funzioni della sezione VCR sono disattivate.*

## *Riversamento da disco a videocassetta*

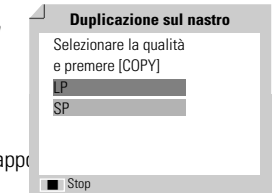

- *Se il DVD di cui si desidera riversare il contenuto è protetto dal sistema Macrovision* **contro la duplicazione, quest'ultima non può essere effettuata.**<br>contro la duplicazione, quest'ultima non può essere effettuata.
- nell'apposito alloggiamento, e richiudere il cassettino. **2 Inserire il disco.** Inserire il disco, avendo cura di centrarlo correttamente nell'a

*1 Inserire il disco.* Inserire il disco, avendo cura di centrarlo correttamente

- richiudere il cassettino.
- *3 Trovare il punto da dove si vuole far partire la registrazione usando i tasti [PLAY/PAUSE], [FF] e [REW], poi premere [STOP].*
- **4** Premere il tasto [VCR << DVD] sul pannello frontale.
- *5 Premere il tasto [ENTER] per selezionare il modo di registrazione desiderato dal menu 'Duplicazione sul nastro':* 
	- •SP (Standard Play) LP (Long Play, doppia velocità).
- *6 Premere il tasto [VCR* œœ *DVD] ancora per far partire la copia.*

#### *7 Interrompere il riversamento.*

Per interrompere il riversamento, premere il pulsante [STOP]. Dato che non è prevista l'interruzione automatica, il riversamento deve sempre essere interrotto; in caso contrario, la registrazione verrebbe ripetuta indefinitamente.

#### *Se si vuole iniziare la copia del disco da un punto qualunque*

- *1. Localizzare, per mezzo dei pulsanti [PLAY/PAUSE] [REW] e [FF], il punto del DVD da cui si desidera che abbia inizio il riversamento.*
- *2. Premere [COPY] mentre il DVD si trova in modo Pause o Resume Stop (II STOP).*
- *3. Seguire le stesse procedure 5-7.*

## **∣Riversamento con montaggio delle seguenze (DVD →VCR)**

Durante il riversamento da disco a videocassetta si può effettuare il montaggio di diverse sequenze, oppure si può modificare la velocità di registrazione.

- *1 Mentre è in corso il riversamento, premere il pulsante [PLAY/PAUSE], in modo da attivare la modalità di riversamento con montaggio.*
- *2 Localizzare, per mezzo dei pulsanti [FF/REW] e [NEXT/PREV], il punto di inizio della nuova sequenza da registrare.*
- $3$  *Premere il pulsante [VCR ◀◀ DVD] e, se necessario, selezionare la velocità di registrazione desiderata.*
- *4 Premere nuovamente il pulsante [VCR* œœ *DVD], in modo da dare inizio al riversamento della sequenza.*

## *Riversamento da videocassetta a disco*

E' possibile copiare il contenuto di una cassetta VHS su un DVD±R oppure un DVD±RW.

*Se la videocassetta di cui si desidera riversare il contenuto è protetta dal sistema Macrovision contro la duplicazione, quest'ultima non può essere effettuata.*

#### *1 Inserire nel vano la videocassetta.*

Inserire nell'apposito vano la videocassetta di cui si desidera riversare il contenuto.

*2 Inserire il disco.*

Inserire il disco DVD±R o DVD±RW, avendo cura di centrarlo correttamente nell'apposito alloggiamento, e richiudere il cassettino.

*When using a DVD+RW disc, you must initialize before copying; see page 44.*

- *3 Localizzare, per mezzo dei pulsanti [PLAY/PAUSE], [REW] e [FF], il punto del nastro da cui si desidera che abbia inizio il riversamento. e premere [STOP].*
- *4 Premere il tasto [VCR* √√ *DVD] sul pannello frontale.*
- *5 Selezionare, per mezzo del pulsante [ENTER], e del menu "Copia su disco", la velocità di registrazione desiderata.*
	-
	- HQ (High Quality 1 ora/disco) SP (Standard Play 2 ore/disco)
	- EP (Extended Play 4 hrs/disc) SEP (Super Long Play 8 hrs/disc)
- *6 Premere il tasto [VCR* √√ *DVD] ancora per far partire la copia.*
- *7 Per interrompere il riversamento, premere il pulsante [STOP].*  In caso contrario, il riversamento si interrompe automaticamente a fine nastro.

### *Riversamento con montaggio delle sequenze*

Durante il riversamento da videocassetta a disco si può effettuare il montaggio di diverse sequenze.

- *1 Mentre è in corso il riversamento, premere il pulsante [PLAY/PAUSE], in modo da attivare la modalità di riversamento con montaggio.*
- *2 Localizzare, per mezzo dei pulsanti [FF/REW] e [NEXT/PREV], il punto di inizio della nuova sequenza da registrare.*
- *3 Premere nuovamente il pulsante [PLAY/PAUSE] per attivare la funzione di lettura del nastro.*
- *4 Localizzare, per mezzo dei pulsanti [FF/REW], il punto di inizio della nuova sequenza da registrare.*
- *5 Premere il pulsante [VCR* √√ *DVD], in modo da dare inizio al riversamento della sequenza.*

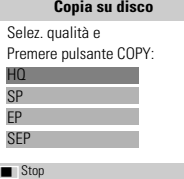

*REGISTRAZIONE*

**REGISTRAZIONE** 

## *Programmazione di una registrazione con timer Programmazione di una registrazione con timer*

### *Programmazione tramite menu*

Per mezzo del timer incorporato nell'apparecchio si possono programmare gli orari di inizio e di conclusione di una registrazione che verrà effettuata automaticamente. L'apparecchio è in grado di programmare un massimo di otto diverse registrazioni nell'arco di un mese.<br>I loserire nell'annarecchio un sunnori

- *1 Inserire nell'apparecchio un supporto registrabile (DVD±R, DVD±RW o videocassetta).*
- *2 Premere il pulsante [TIMER].*

In alternativa, *premere il pulsante [SETUP], selezionare l'opzione "Reg.timer" e infine premere il pulsante [ENTER].*

Nello schermo viene visualizzato il menu "Registrazione con timer". *Per poter effettuare la programmazione del timer è necessario che l'ora e la data siano già state impostate.*

- *3 Selezionare, per mezzo dei pulsanti [*…*/*†*], l'opzione "Manuale" e premere il pulsante [ENTER].*
- *4 Utilizzare I tasti [*…*/*†*] per accedere ad una programmazione del timer di registrazione, poi premere [ENTER] per modificarlo.*

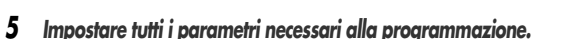

- PR No. Selezionare il numero del programma desiderato, oppure uno degli ingressi.
- Data Impostare la data in cui si desidera che venga effettuata la registrazione (anticipo massimo di un mese), e selezionare l'eventuale modalità di ripetizione giornaliera o settimanale.
- Inizio Impostare l'ora di inizio della registrazione.
- Stop Impostare l'ora di conclusione della registrazione.
- Ripet. Selezionare la cadenza di ripetizione della registrazione (singola, giornaliera, settimanale, un solo giorno della settimana).
- Media Selezionare, per mezzo dei pulsanti [ $\blacktriangle \blacktriangledown$ ], il mezzo di registrazione : DVD o VHS
- Titolo Premere il pulsante [●] per entrare in modalità di editing dei titoli.
- Modo Selezionare la velocità di registrazione desiderata: DVD :HQ, SP, EP oppure SEP VCR: SP, LP

*[*œ √*] – Per spostare il cursore verso sinistra o verso destra.*

*[*…†*] – Per immettere l'impostazione desiderata.*

*40*

*Per uscire dal menu di programmazione del timer, premere il pulsante [SETUP].*

*Premere [ENTER] per salvare il programma dopo aver inserito tutte le informazioni necessarie.*

*7 In attesa dell'inizio della registrazione, l'indicatore luminoso di programmazione del timer si accende o lampeggia. Spegnere l'apparecchio, che all'ora prestabilita si riaccenderà automaticamente per dare inizio alla registrazione.*

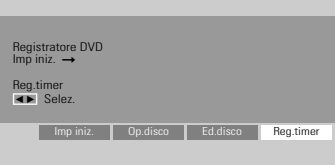

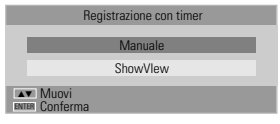

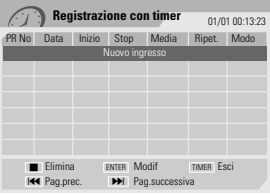

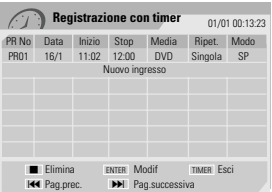

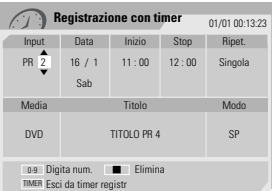

- *Se l'indicatore luminoso di programmazione del timer rimane acceso, significa che l'apparecchio è pronto per dare* M *inizio alla registrazione programmata.*
	- *L'audio verrà registrato in base all'impostazione del sintinizzatore TV. Per selezionare una diversa modalità di registrazione dell'audio, premere il pulsante [AUDIO] prima di porre l'apparecchio in stand-by al termine della programmazione.*
	- *Al termine della registrazione programmata, l'apparecchio si spegne automaticamente.*
	- *Una registrazione su videocassetta programmata con timer si conclude con un leggero ritardo rispetto all'orario di conclusione programmato. Se immediatamente dopo la conclusione della registrazione era stato programmato l'inizio di un'altra registrazione, l'avvio di quest'ultima verrà ritardato.*

### *Programmazione di una registrazione con sistema ShowView*

Utilizzando questi sistemi di programmazione non è necessario specificare la data, gli orari e il numero del programma: tutti questi dati vengono infatti immessi automaticamente per mezzo di appositi numeri di codice, reperibili nelle pubblicazioni che riportano gli orari dei programmi televisivi.

- *1 Inserire nell'apparecchio un supporto registrabile (DVD+R, DVD+RW o videocassetta).*
- *2 Premere il pulsante [TIMER].*

In alternativa, *premere il pulsante [SETUP], selezionare l'opzione "Reg.timer" e infine premere il pulsante [ENTER].*

Nello schermo viene visualizzato il menu "Registrazione con timer".

*3 Selezionare, per mezzo dei pulsanti [*…*/*†*], l'opzione "ShowView" e premere il pulsante [ENTER].*

Nello schermo viene visualizzato il menu "ShowView".

Digitare il codice, composto da un massimo di 9 cifre, che può essere rilevato nelle pubblicazioni che riportano gli orari dei programmi televisivi. Esempio: Per immettere il codice "5-234-89" o "5 23489", digitare per mezzo della tastiera numerica "523489".

- *4 Al termine, premere il pulsante [ENTER].*
- *5* L'apparecchio decodifica il codice e ne ricava i dati per la programmazione, che vengono visualizzati nel menu. Se si desidera modificare i dati di una programmazione si deve premere il pulsante [ENTER] quindi, per mezzo dei pulsanti  $[\triangle \blacktriangledown]$ , si deve selezionare la programmazione e si devono impostare i dati corretti.

Se tutti i dati appaiono corretti, premere il pulsante [ENTER]. La programmazione viene memorizzata.

- *6 Per uscire dal menu di programmazione del timer, premere il pulsante [SETUP].*
- *7 In attesa dell'inizio della registrazione, l'indicatore luminoso di programmazione del timer si accende o lampeggia. Spegnere l'apparecchio, che all'ora prestabilita si riaccenderà automaticamente per dare inizio alla registrazione.*
	- *Il sistema ShowView non è disponibile in tutti i Paesi.*
		- *ShowView è un marchio gestito dalla Gemstar Development Corp. Il sistema ShowView è applicator sotto licenza della Gemstar Development Corporation .*

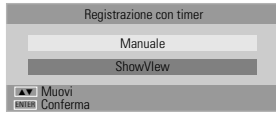

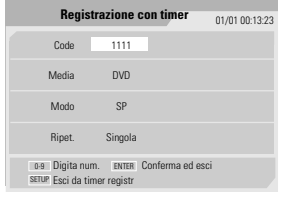

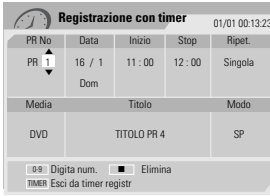

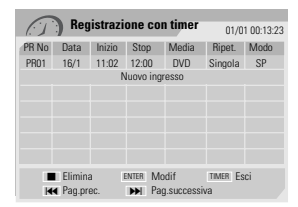

## *Cancellazione di una programmazione del timer*

Le programmazioni del timer possono essere cancellate prima della loro esecuzione automatica.

• Selezionare, per mezzo dei pulsanti [ $\blacktriangle$  V], la programmazione da cancellare, quindi premere il pulsante [STOP] per cancellarla.

## *Interruzione anticipata di una registrazione con programmazione del timer*

Per interrompere anticipatamente (prima dell'orario di conclusione) una registrazione con programmazione del timer, tenere premuto per circa 3 secondi il pulsante [STOP].

## *Soluzione di problemi relativi alla programmazione del timer*

#### *Anche se i dati di impostazione della programmazione sono corretti, nei seguenti casi la registrazione programmata non può avere luogo.*

- Quando nell'apparecchio non è inserito alcun disco.
- Quando nell'apparecchio si è inserito un disco che non può essere registrato.
- Quando nel menu delle impostazioni del disco si è selezionata l'opzione "Disc Lock On" (vedere ulteriori informazioni a pagina 44).
- Quando sul disco sono già stati registrati 49 titoli (limite massimo).

#### *Nei seguenti casi la registrazione programmata non può essere memorizzata.*

- Quando è già in corso una registrazione programmata.
- Quando l'orario o la data di inizio sono già trascorsi.
- Quando si sono già programmate otto registrazioni (limite massimo).

#### *Se si verifica sovrapposizione tra due o più programmazioni del timer.*

• La priorità viene assegnata alla programmazione che inizia prima.

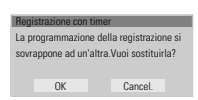

- Quando la registrazione iniziata prima si conclude, ha inizio quella successiva.
- Se le due programmazioni sono basate sull'identico orario di inizio, la priorità viene assegnata alla programmazione memorizzata per prima.

#### *Nei seguenti casi non è possibile ottenere la conferma delle programmazioni.*

- Quando nelle impostazioni del disco si è selezionata l'opzione "Disc Protect On".
- Quando sul disco sono già stati registrati 49 titoli (limite massimo).

Se il disco è danneggiato, la registrazione non può avere luogo anche se nel campo di controllo viene visualizzata l'indicazione "Rec". OK".

## *Registrazione da un ingresso video Registrazione da un ingresso video*

## *Registrazione del segnale proveniente da un'apparecchiatura esterna*

Per registrare il segnale proveniente da un'apparecchiatura esterna collegata ad un ingresso video, seguire questa procedura.

- *1 Accertarsi che l'apparecchiatura esterna sia collegata correttamente (vedere ulteriori informazioni a pagina 11 - 14.*
- *2 Selezionare, per mezzo dei pulsanti [*… †*] o [INPUT], l'ingresso dal quale effettuare la registrazione.*
- *3 Inserire nell'apparecchio un supporto registrabile (DVD+R, DVD+RW o videocassetta).*
- *4 Selezionare la velocità di registrazione desiderata:*

DVD: HQ (High Quality - 1 ora/disco), SP (Standard Play - 2 ore/disco), EP (Extended Play - 4 ore/disco) oppure SEP (Super Long Play - 8 ore/disco). VCR: SP (Standard Play) oppure LP (Long Play, doppia velocità)

*5 Premere il pulsante [REC (*●*)].*

La registrazione ha inizio, e l'indicatore luminoso REC nel pannello frontale dell'apparecchio si accende. La registrazione si conclude premendo il pulsante [STOP], oppure al termine del disco o del nastro. Per poter effettuare una registrazione di durata prestabilita, vedere le istruzioni a pagina 37.

*6 Al termine, premere il pulsante [STOP (*■*)] per interrompere la registrazione.*

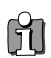

#### *Attenzione*

*Se l'apparecchiatura esterna dispone di un sistema contro la duplicazione, quest'ultima non può essere effettuata. Per ulteriori informazioni, vedere il paragrafo "Avvertenze relative alla tutela dei diritti d'autore", a pagina 4.*

## *Operazioni sui dischi Operazioni sui dischi*

## *Disc Initialize*

- Un disco vergine DVD±R o DVD±RW deve essere inizializzato, ovvero deve essere formattato in modo che sia possibile effettuarvi delle registrazioni.
- Evitare di iniziare ad effettuare registrazioni sul disco se prima non lo si è inizializzato.
- Se si utilizza un DVD±RW sul quale si sono già effettuate delle registrazioni in sessioni precedenti, non è necessario inizializzarlo.

## *Operazioni su dischi DVD±RW*

Il contenuto dei dischi registrabili, come ad esempio i DVD± R e i DVD±RW, può essere gestito per mezzo di un apposito menu, che permette di cancellare le registrazioni, di proteggerle contro la cancellazione accidentale, di

eliminare questa protezione e di finalizzare i dischi stessi in modo che possano essere riprodotti da altri lettori di DVD.

#### *Accedere alla modalità di operazione sui dischi*

- *1* Premere il pulsante [SETUP], in modo che venga visualizzato il menu di setup del disco.
- *2* Mentre è selezionata l'opzione "Op.disco", premere il pulsante [ENTER], in modo da visualizzare il menu delle operazioni sul disco.

## *Cancellazione del contenuto del disco (DVD±RW)*

- **3** Premere i pulsanti  $[\triangle/\blacktriangledown]$ , in modo che venga visualizzata l'opzione "Cancellare".
- *4* Per cancellare l'intero contenuto del disco, premere il pulsante [ENTER].
- **5** Per confermare la richiesta di cancellazione, selezionare l'opzione "OK". Per interrompere la procedura di cancellazione, selezionare l'opzione "Cancel.".

Se si conferma la richiesta di cancellazione, selezionando l'opzione "OK" e premendo il pulsante [ENTER], l'intero contenuto del disco verrà irreversibilmente cancellato.

## *Protezione/Eliminazione della protezione (DVD±R, DVD±RW)*

Se si desidera impedire che un disco possa essere accidentalmente registrato, cancellato o modificato, se ne può proteggere il contenuto. In seguito, la protezione può essere rimossa quando necessario.

- **3** Premere i pulsanti  $[\triangle/\blacktriangledown]$ , in modo che venga visualizzata l'opzione "Proteggi".
- *4* Per proteggere l'intero contenuto del disco, premere il pulsante [ENTER].
- *5* Per confermare la richiesta di protezione, selezionare l'opzione "OK". Per interrompere la procedura di protezione, selezionare l'opzione "Cancel.".

m Cancellare Finalizz. Proteggi Op.disco Rendi com. …† Selez. Adattare ENTER OK Info disco

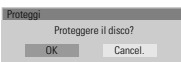

Se si conferma la richiesta di protezione, selezionando l'opzione "OK" e premendo il pulsante [ENTER], l'intero contenuto del disco verrà protetto contro ulteriori registrazioni, cancellazioni o modifiche.

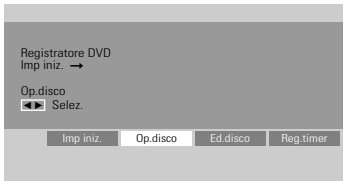

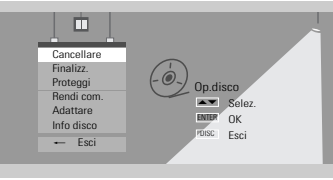

**Cancellare** 

Cancellare il disco? OK Cancel

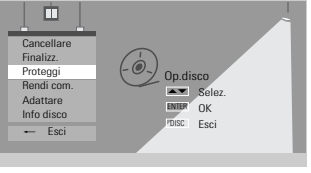

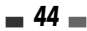

## *Finalizzazione di un disco DVD±RW*

La finalizzazione di un disco DVD±RW serve a creare automaticamente un menu per mezzo del quale si può "navigare" nel contenuto del disco, e che può essere visualizzato premendo i pulsanti [MENU] oppure [TITLE].

- **3** Premere i pulsanti [▲/▼], in modo che venga visualizzata l'opzione "Rendi com.".
- *4* Per finalizzare il disco, premere il pulsante [ENTER].
- *5* Per confermare la richiesta di finalizzazione, selezionare l'opzione "OK". Per interrompere la procedura di finalizzazione, selezionare l'opzione "Cancel.".

Se si conferma la richiesta di finalizzazione, selezionando l'opzione "OK" e premendo il pulsante [ENTER], l'intero disco verrà finalizzato e reso compatibile, in modo da poter essere riprodotto con altri lettori di DVD.

- M
- *La durata della finalizzazione di un disco dipende dal tipo di disco, dalla quantità di dati e dal numero di titoli che vi sono registrati, e può richiedere circa 3-4 minuti.*
- *Se non si finalizza un DVD±RW, i lettori su cui verrà riprodotto non potranno riconoscere le registrazioni aggiunte nelle sessioni successive.*

## *Adattamento della struttura del menu disco*

I registratori di DVD prodotti dalle varie marche possiedono strutture diverse per il menu disco. Un DVD registrato per mezzo di un altro apparecchio può pertanto presentare una struttura diversa del menu disco. Per rendere compatibile un disco del genere con questo registratore, si deve seguire questa procedura.

- **3** Premere i pulsanti [▲/▼], in modo che venga visualizzata l'opzione "Adattare".
- *4* Per finalizzare il disco, premere il pulsante [ENTER].
- *5* Per confermare la richiesta di adattamento, selezionare l'opzione "OK". Per interrompere la procedura di adattamento, selezionare l'opzione "Cancel.".

Se si conferma la richiesta di adattamento, selezionando l'opzione "OK" e premendo il pulsante [ENTER], la struttura del menu disco verrà adattata.

## *Visualizzazione delle informazioni sul disco*

- **3** Premere i pulsanti  $[\triangle/\blacktriangledown]$ , in modo che venga visualizzata l'opzione "Info disco".
- *4* Nel relativo menu vengono visualizzate numerose informazioni relative al disco (tipo, numero delle registrazioni, numero totale dei titoli, spazio disponibile, ed altre ancora).

Num.tit. 3

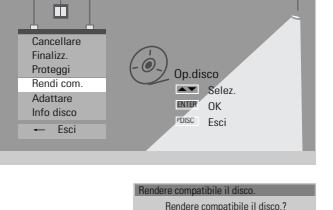

OK Cancel.

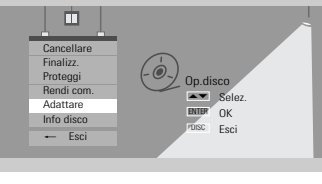

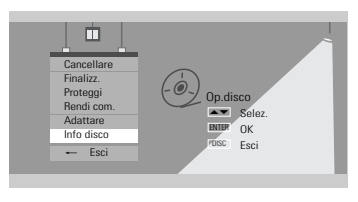

**Etichet.** Empt

4

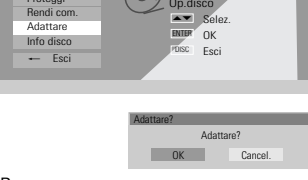

HQ : 60 (M)

*OPERAZIONI SUI DISCHI & EDITING*

## *Operazioni su dischi DVD±R e DVD-RW*

Il contenuto dei dischi registrabili, come ad esempio i DVD±R e i DVD-RW, può essere gestito per mezzo di un apposito menu, che permette di modificare il nome del disco o di finalizzare il disco stesso, in modo che possa essere riprodotto da altri lettori di DVD.

#### *Accedere alla modalità di operazione sui dischi*

- *1* Premere il pulsante [SETUP], in modo che venga visualizzato il menu di setup del disco.
- *2* Mentre è selezionata l'opzione "Op.disco", premere il pulsante [ENTER], in modo da visualizzare il menu delle operazioni sul disco.

### *Finalizzazione di un disco DVD±R o DVD-RW*

La finalizzazione di un disco DVD±R o DVD-RW serve a renderlo compatibile con altri lettori di DVD o drive per DVD-ROM che equipaggiano i personal computer.

**3** Premere i pulsanti [▲/▼], in modo che venga visualizzata l'opzione "Finalizz.".

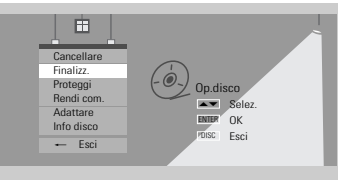

**Finalizz** 

Finalizzare disco? OK Cancel.

- *4* Per finalizzare il disco, premere il pulsante [ENTER].
- *5* Per confermare la richiesta di finalizzazione, selezionare l'opzione "OK". Per interrompere la procedura di finalizzazione, selezionare l'opzione "Cancel.".

Se si conferma la richiesta di finalizzazione, selezionando l'opzione "OK" e premendo il pulsante [ENTER], l'intero il disco verrà finalizzato e reso compatibile, in modo da poter essere riprodotto con altri lettori.

- *Dopo che il disco DVD±R o DVD-RW è stato finalizzato non vi si possono aggiungere altre registrazioni, nel corso di sessioni successive.*
- *La finalizzazione di un disco sul quale si sia effettuato dell'editing può richiedere fino a 7 minuti. Si raccomanda di attendere sino alla conclusione della procedura.*
- *La durata della finalizzazione di un disco dipende dal tipo di disco, dalla quantità di dati e dal numero di titoli che vi sono registrati, e può richiedere circa 3-4 minuti.*

M

*Editing Editing*

## *Editing dei titoli*

I titoli contenuti nei dischi registrabili, come ad esempio i DVD±R e i DVD±RW, possono essere gestiti per mezzo di un apposito menu.

#### *Per primo entrare nel menu di modifica*

- *1* Premere il pulsante [SETUP], in modo che venga visualizzato il menu di setup del disco.
- *2* Mentre è selezionato "Ed.disco (modifica disco)" premere il tasto [ENTER] per entrare nella pagina di modifica.

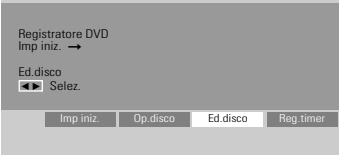

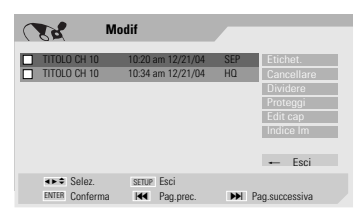

## *Modifica del nome di un titolo*

Per modificare il nome di un titolo, seguire questa procedura.

- *2* Selezionare, per mezzo del pulsante [ENTER], il titolo di cui si desidera modificare il nome.
- **3** Selezionare, per mezzo dei pulsanti [▲▼], l'opzione "Etichet.".
- *4* Premere il pulsante [ENTER].
- *5* Viene visualizzato un menu nel quale compaiono tutti i caratteri alfanumerici disponibili. Comporre, per mezzo dei pulsanti  $\square$ √…†] e del pulsante [ENTER], il nuovo nome che si desidera assegnare al disco.
- *6* Per memorizzare il nuovo nome del disco, selezionare l'opzione "OK" e premere il pulsante [ENTER].

### *Cancellazione di un titolo*

- *2* Selezionare, per mezzo del pulsante [ENTER], il titolo che si desidera cancellare.
- **3** Selezionare, per mezzo dei pulsanti [▲ ▼], l'opzione "Cancellare".
- *4* Premere il pulsante [ENTER].
- *5* Selezionare l'opzione "OK", quindi premere il pulsante [ENTER].
- *6* Nel menu viene visualizzata la barra di progressione della cancellazione del titolo. Il completamento dell'operazione richiede qualche secondo.
- *7* Al termine della cancellazione, il titolo cancellato rimarrà visualizzato come un titolo vuoto

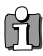

*La cancellazione dei titoli è possibile solo nel caso dei DVD±RW.*

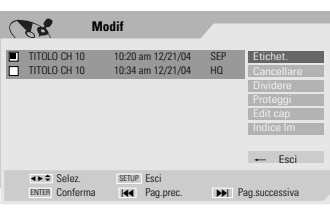

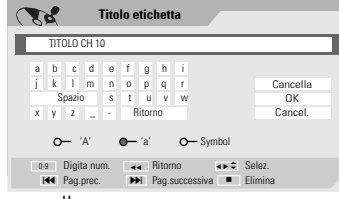

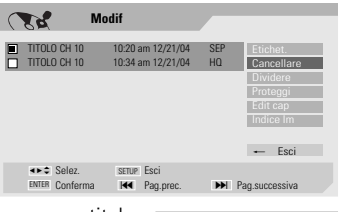

Cancellare

Cancellare il/i titolo/i? **OK Cancel** 

## *Separazione di un titolo (DVD±RW)*

Questa funzione permette di separare un titolo in due titoli indipendenti.

- *2* Selezionare, per mezzo del pulsante [ENTER], il titolo che si desidera cancellare.
- **3** Selezionare, per mezzo dei pulsanti [▲ ▼], l'opzione "Dividere".
- *4* Premere il pulsante [ENTER].
- *5* Selezionare l'opzione "OK", quindi premere il pulsante [ENTER].
- *6* Non appena viene visualizzata l'immagine desiderata, premere il pulsante [ENTER].
- *7* La separazione del titolo può richiedere alcuni minuti.

#### $\mathcal{M}$ **Modif** TITOLO CH 10 10:20 am 12/21/04<br>
TITOLO CH 10 10:34 am 12/21/04  $10:34$  am  $12/21/04$ Dividere  $-$  Esci œ √ … † Selez. SETUP Esci ENTER Conferma **H4** Pag.s

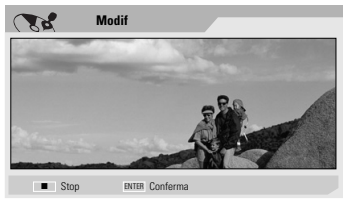

Dividere Per favore attendere

## *Protezione di un titolo*

Se si desidera impedire che un titolo possa essere accidentalmente registrato, cancellato o modificato, se ne può proteggere il contenuto. In seguito, la protezione può essere rimossa quando necessario.

- *2* Selezionare, per mezzo del pulsante [ENTER], il titolo che si desidera proteggere.
- **3** Selezionare, per mezzo dei pulsanti [▲ ▼], l'opzione "Proteggi".
- *4* Premere il pulsante [ENTER].
- *5* Selezionare l'opzione "OK", quindi premere il pulsante [ENTER].
- **6** Viene visualizzata la barra di progressione della protezione del titolo. protezione può richiedere molti secondi. Al termine, accanto al nome  $\alpha$ isualizzata l'icona di protezione ' $\Box$ '.

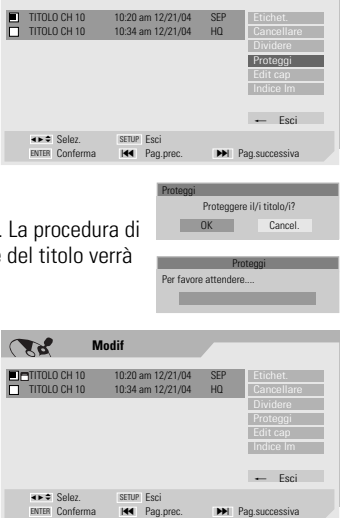

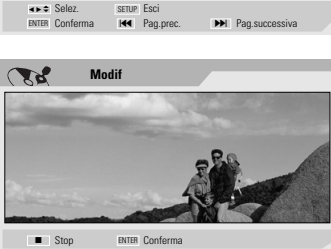

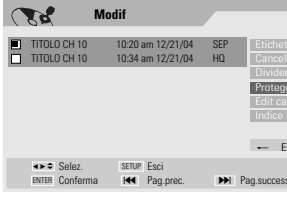

**Modif**

## *Editing dei capitoli*

- *2* Selezionare, per mezzo del pulsante [ENTER], il titolo di cui si desidera effettuare l'editing.
- **3** Selezionare, per mezzo dei pulsanti [▲▼], l'opzione "Edit cap".
- *4* Premere il pulsante [ENTER].
- *5* Selezionare l'opzione "OK", quindi premere il pulsante [ENTER].
- *6* Viene visualizzato il menu di editing dei capitoli. Selezionare, per mezzo dei pulsanti  $[\blacktriangleleft \blacktriangleright \blacktriangleleft \blacktriangleright]$ , il tipo di marcatore desiderato (Aggiungere, Cancellare o Nascondere).
- *7* Premere il pulsante [ENTER] per confermare.

#### *Aggiungere o cancellare un marcatore di inizio capitolo*

Per mezzo di questa funzione si può effettuare l'editing dei marcatori di inizio capitolo, che determinano la suddivisione di un titolo in capitoli, in modo da rendere più rapida la ricerca del titolo desiderato.

E' possibile aggiungere o cancellare un marcatore di inizio capitolo, oppure cancellare simultaneamente tutti i marcatori all'interno di un determinato titolo.

#### *Nascondere un capitolo*

Questa funzione permette di "nascondere" un capitolo. Un capitolo nascosto non viene eliminato definitivamente o cancellato dal disco. Per nascondere un capitolo, selezionare l'opzione "Hide chapter".

Quando un capitolo è nascosto, nel menu viene visualizzata l'opzione "Unhide chapter". Selezionandola, il capitolo torna ad essere visualizzato normalmente.

## *Selezione di un'altra immagine rappresentativa*

Ogni titolo visualizzato nel menu della playlist viene identificato da un'immagine rappresentativa, solitamente tratta dal punto di inizio del titolo stesso o del capitolo.

Se lo si desidera, si può selezionare un'altra immagine rappresentativa, che verrà visualizzata nella playlist.

- *2* Selezionare, per mezzo del pulsante [ENTER], il titolo di cui si desidera selezionare un'altra immagine rappresentativa.
- **3** Selezionare, per mezzo dei pulsanti [▲ ▼], l'opzione "Indice Im".
- *4* Premere il pulsante [ENTER].
- *5* Non appena viene visualizzata l'immagine desiderata, premere il pulsante [ENTER].

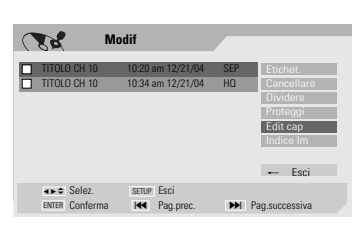

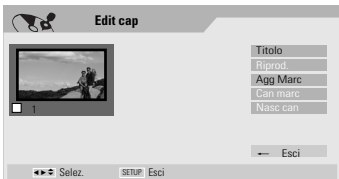

ENTER Conferma Pag.prec. Pag.successiva § ∞

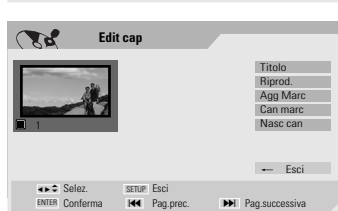

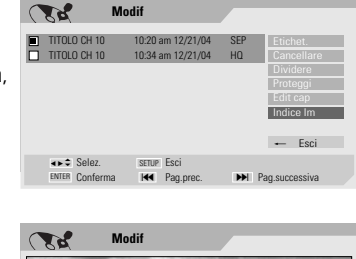

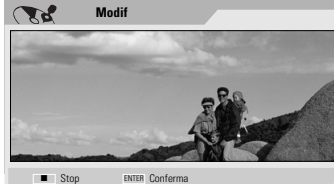

## *Prima di interpellare il Servizio di Assistenza Tecnica Prima di interpellare il Servizio di Assistenza Tecnica*

In caso di anomalie nel funzionamento dell'apparecchio, prima di rivolgersi ad un Centro di Assistenza Tecnica si deve verificare quanto riportato nella seguente tabella, in modo da individuare la possibile causa del problema.

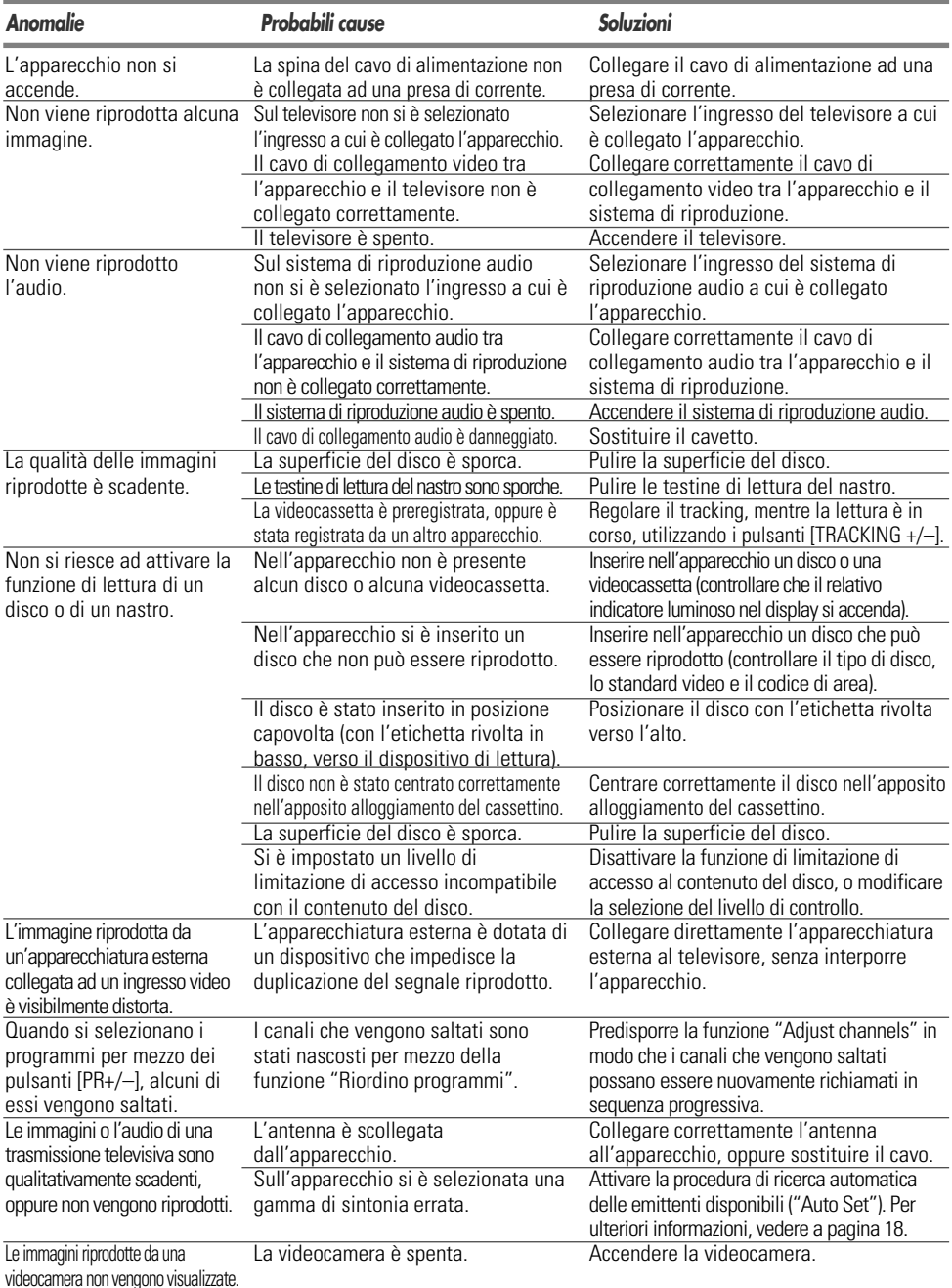

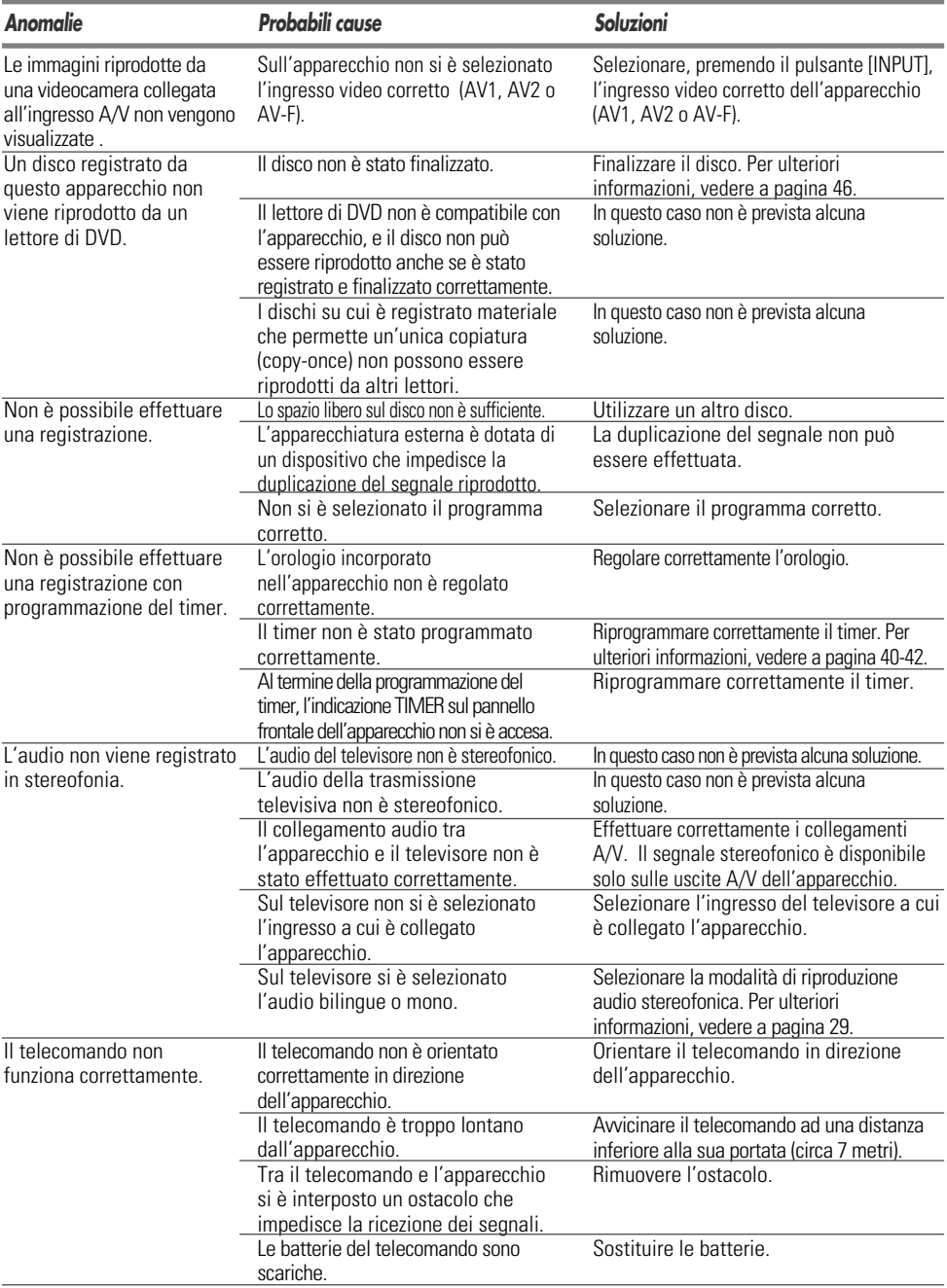

*VARIE*

## *Formazione di condensa*

![](_page_56_Picture_40.jpeg)

## *Caratteristiche tecniche Caratteristiche tecniche*

## *Dati generali*

Alimentazione 200-240V,50/60Hz Consumo nominale 26W (Stand-by :3,7W) Dimensioni (approx.) 430 \*92 \*312 (LxAxP)<br>Peso (approx.) 4.96 Kg Peso (approx.) Gamma di temperature operative Da 5°C a 35°C Gamma di umidità ambientale Da 5% a 90%<br>SECAM Sistema video

## *Registrazione*

Formati di registrazione DVD Video Recording, DVD-VIDEO Compatibilità DVD+R, DVD+RW, DVD-R, DVD-RW Durata max registrazione [DVD] 1 ora in HQ, 2 ore in SP, 4 ore in EP, 8 ore in SEP VCR: 3 ore (SP, E-180), 6 ore (LP, E-180)

MPEG1 Layer2

#### *Formato registrazione video*

Frequenza di campionamento 27MHz Compressione *Formato registrazione audio* Frequenza di campionamento 48kHz

## *Dati sezione VCR*

Sistema di registrazione/lettura 4 testine video, 2 testine audio HiFi su traccia elicoidale Timer 24 ore Velocità di scorrimento del nastro SP: 23,39 mm/sec, LP: 11,70 mm/sec<br>12.7 mm Altezza del nastro Durata riavvolgimento Meno di 150 secondi con E-180 Canali VHF:2-12,13-20,74-80 / UHF:21- 69 / CATV:1-41 Banda passantee Rapporto segnale-rumore 43 dB<br>Gamma Dinamica. 75 dB Gamma Dinamica. 75 dB<br>Separazione dei canali. 45 dB Separazione dei canali.

## *Dati sezione DVD*

![](_page_57_Picture_349.jpeg)

## *Accessori in dotazione*

RF Out CH.52 (default)

![](_page_57_Picture_350.jpeg)

*Le caratteristiche tecniche e l'aspetto del prodotto possono subire modifiche senza preavviso.*

6 dB),  $600 \Omega$ , RCA jack (L, R) x 2

Il sistema Dolby è utilizzato su licenza della Dolby Laboratories. I marchi "Dolby", "Pro Logic" ed il logo della doppia "D" sono di proprietà della Dolby Laboratories. I marchi "DTS" e "DTS Digital Out" sono di proprietà della Digital Theater Systems, Inc.

#### **Macrovision**

Questo prodotto incorpora tecnologie soggette a copyright secondo determinati brevetti U.S. e altri brevetti di proprietà della Macrovision Corporation e di altre società proprietarie di diritti. L'utilizzo di queste tecnologie protette da copyright deve essere autorizzato dalla Macrovision e si intende limitato all'uso domestico e altri limitati ambiti di visione si intendono vietati salvo diverse autorizzazioni della Macrovision Corporation. Manipolazioni o disassemblaggi sono vietati.

![](_page_58_Picture_0.jpeg)